## **ALTA DE USUARIO EN CALL MANAGER**

## **INTRODUCCION:**

En el siguiente documento se muestra paso a paso el como accesar al equipo Cisco Unified Communications Manager para poder crear un usuario en el sistema para el servicio de telefonía.

En la siguiente presentación también se muestra como crear un END USER para la asociación con el usuario del CUCM.

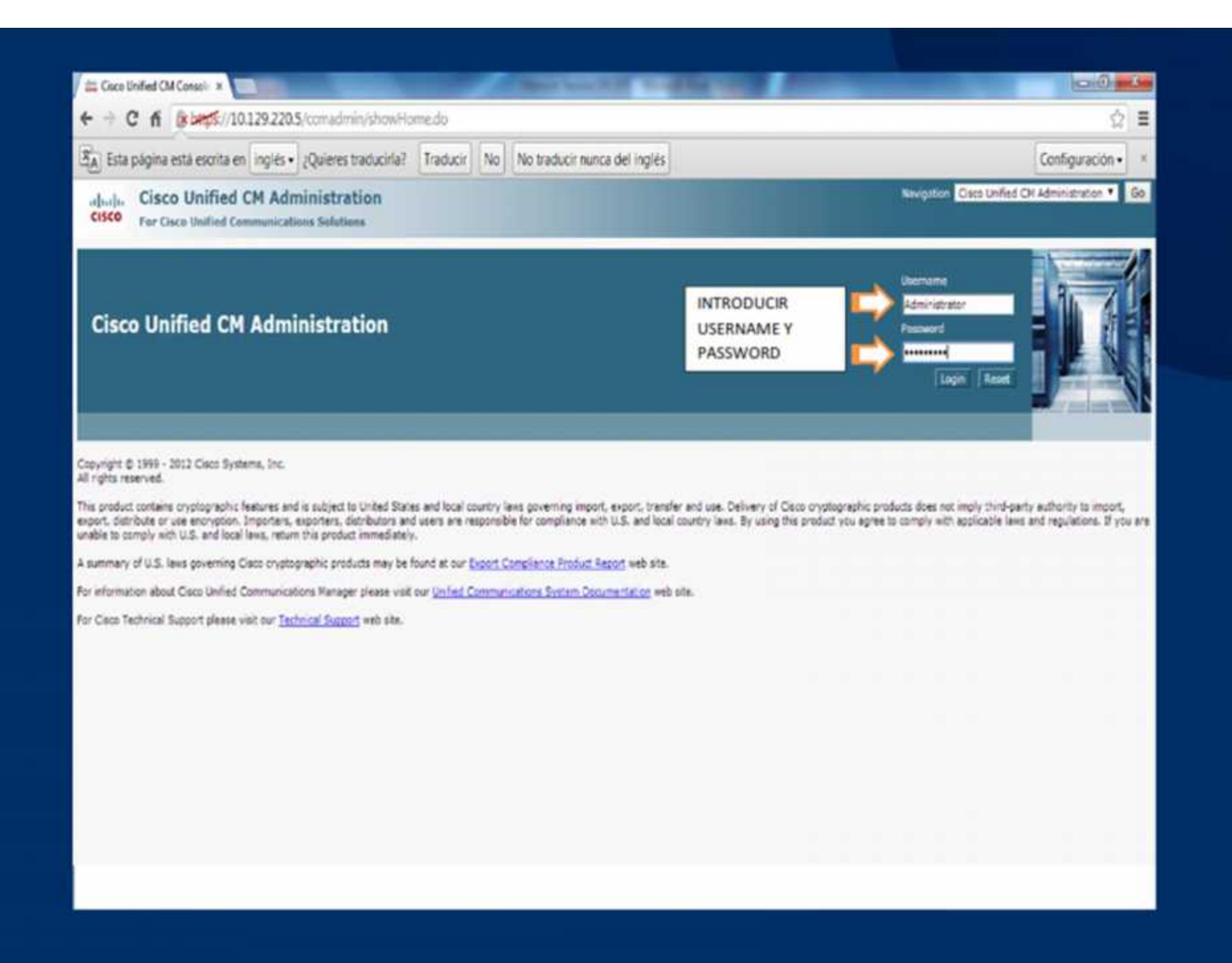

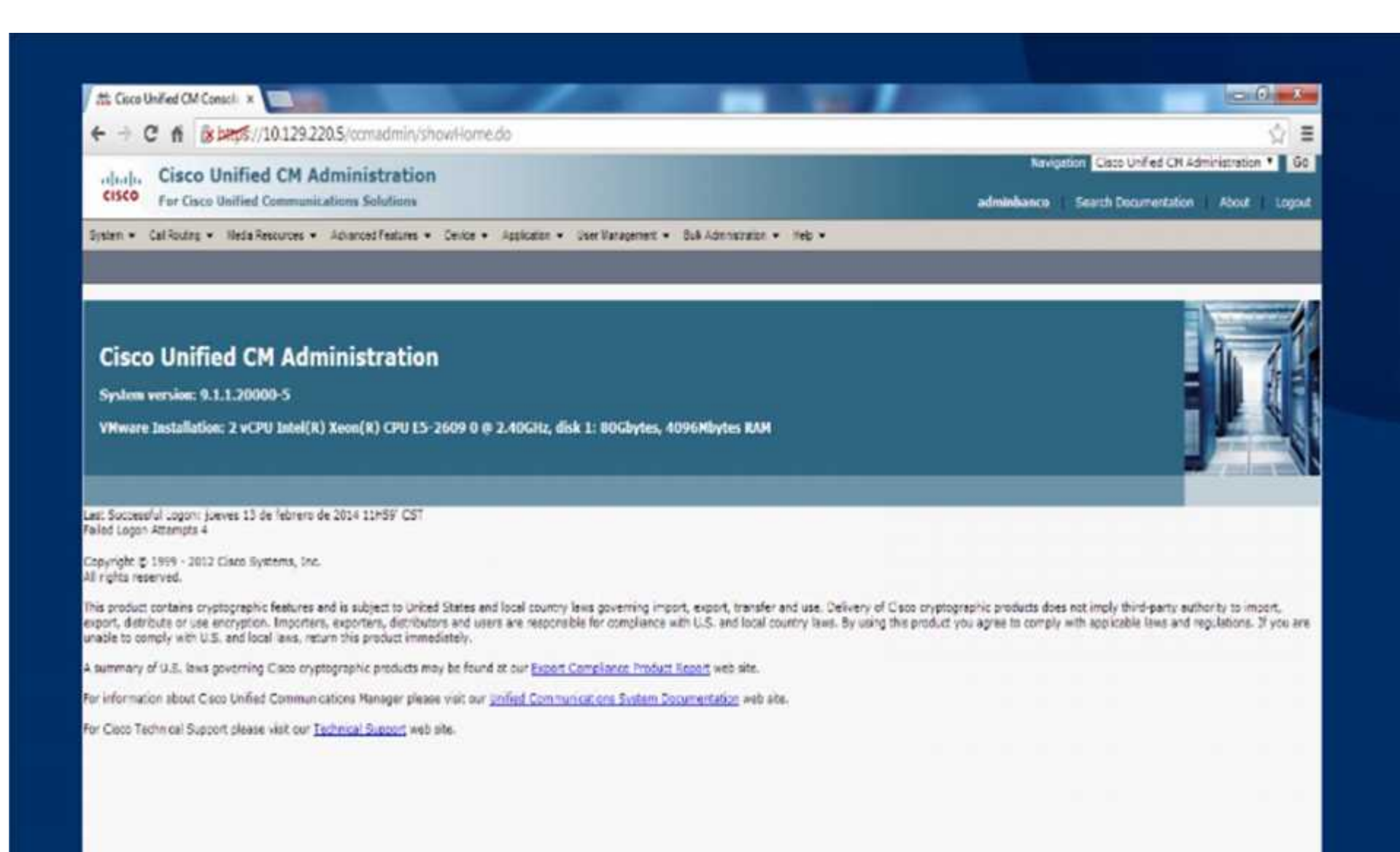

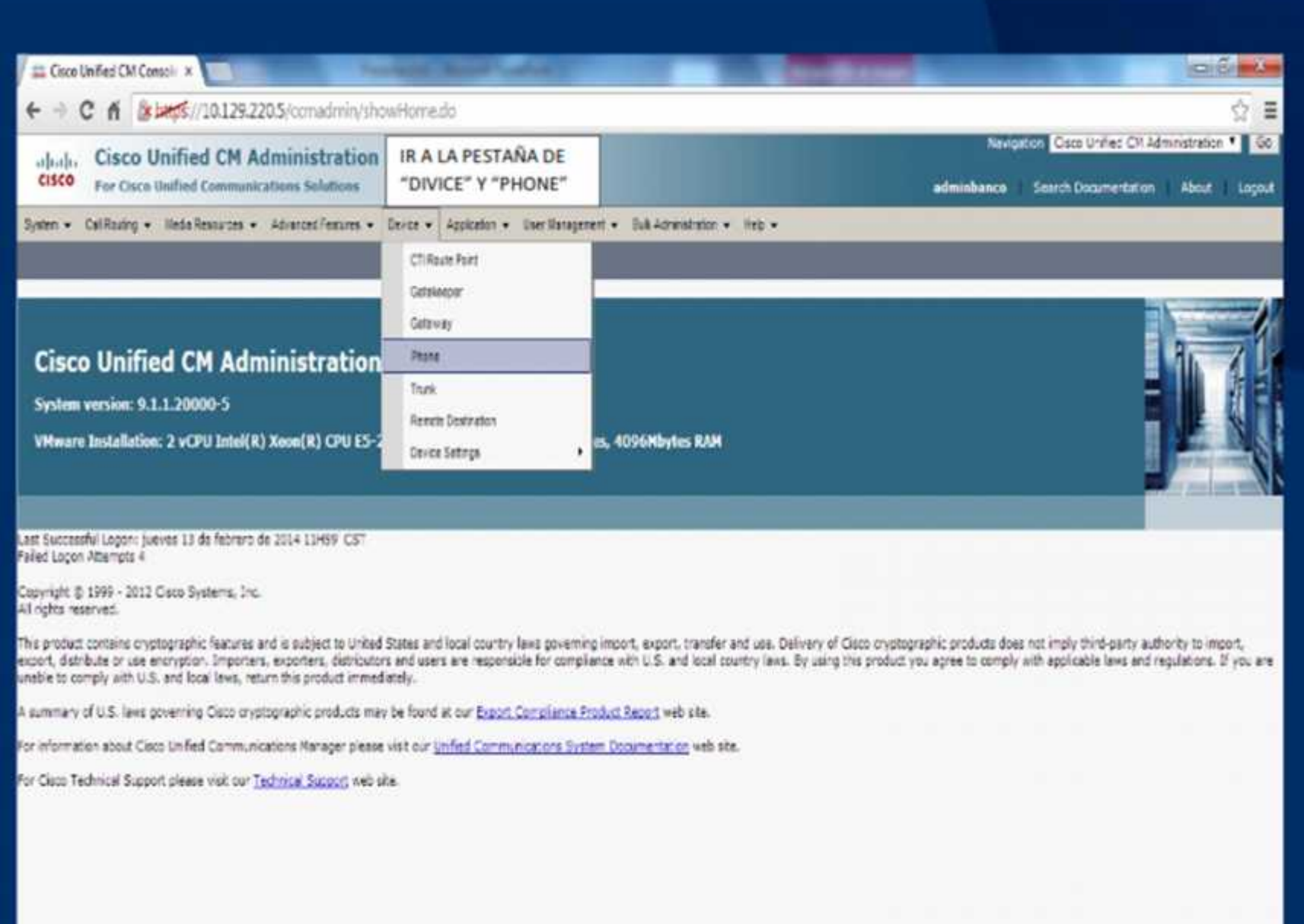

https://28.228.5/ccmadmin/phoneFindList.do

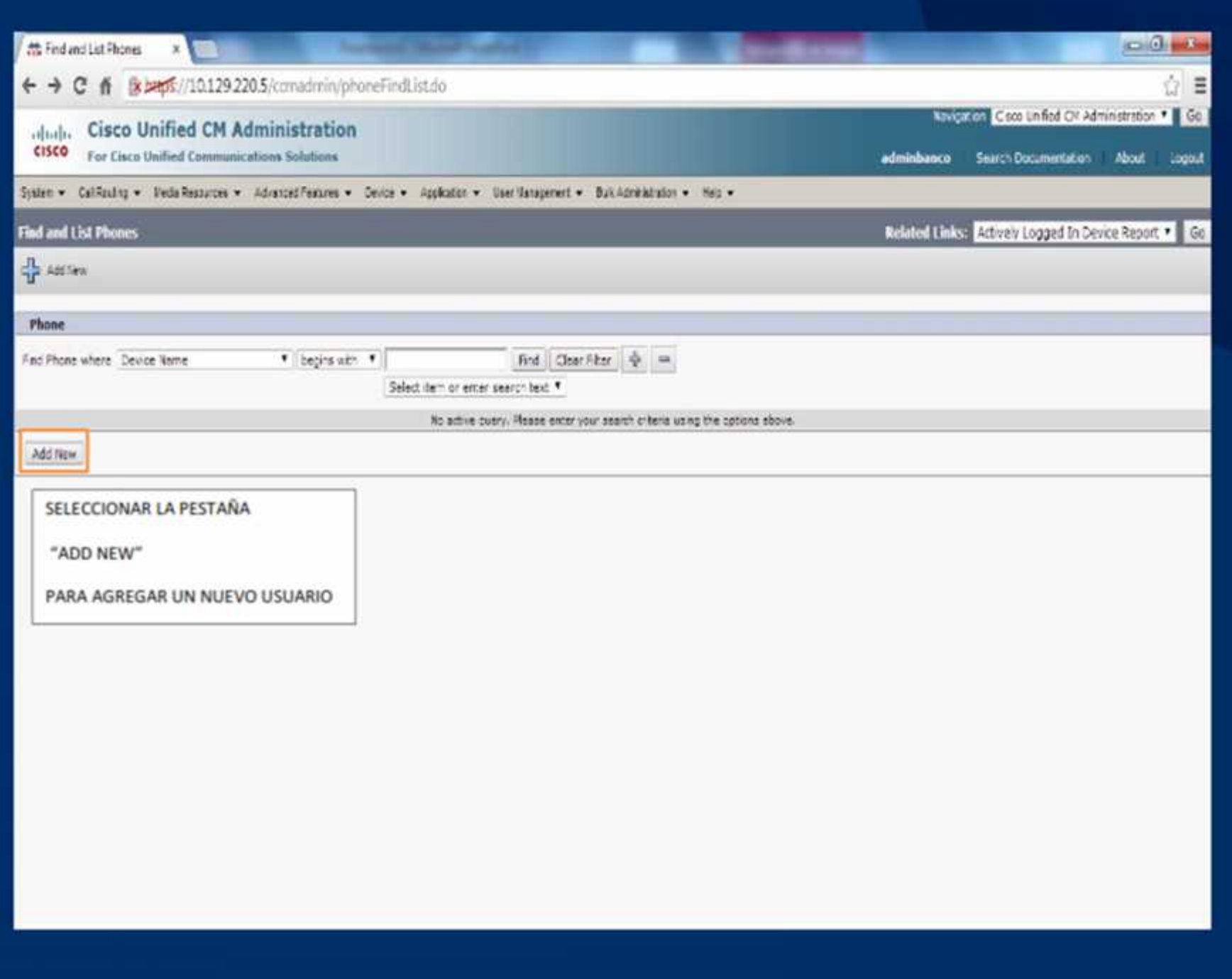

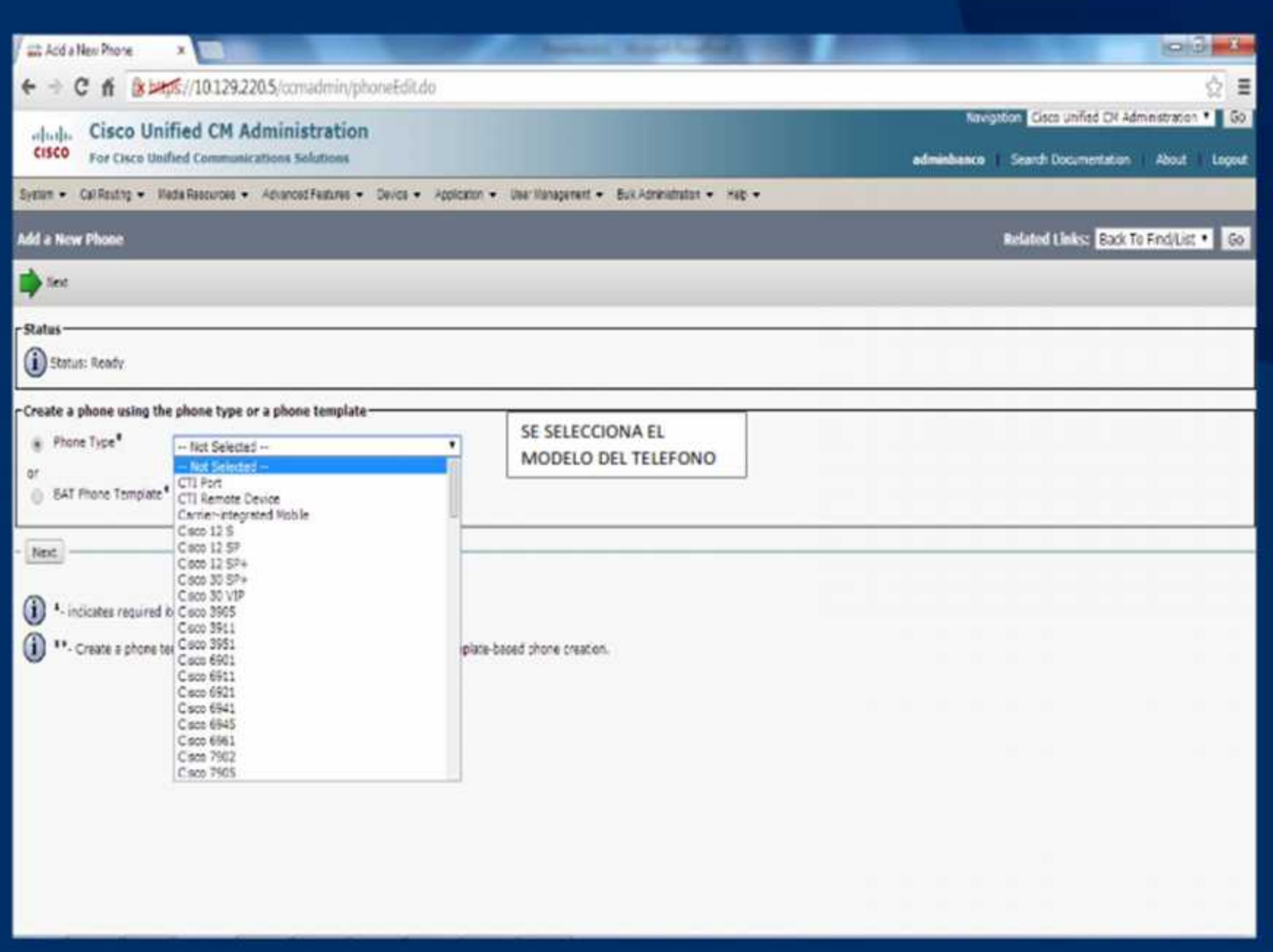

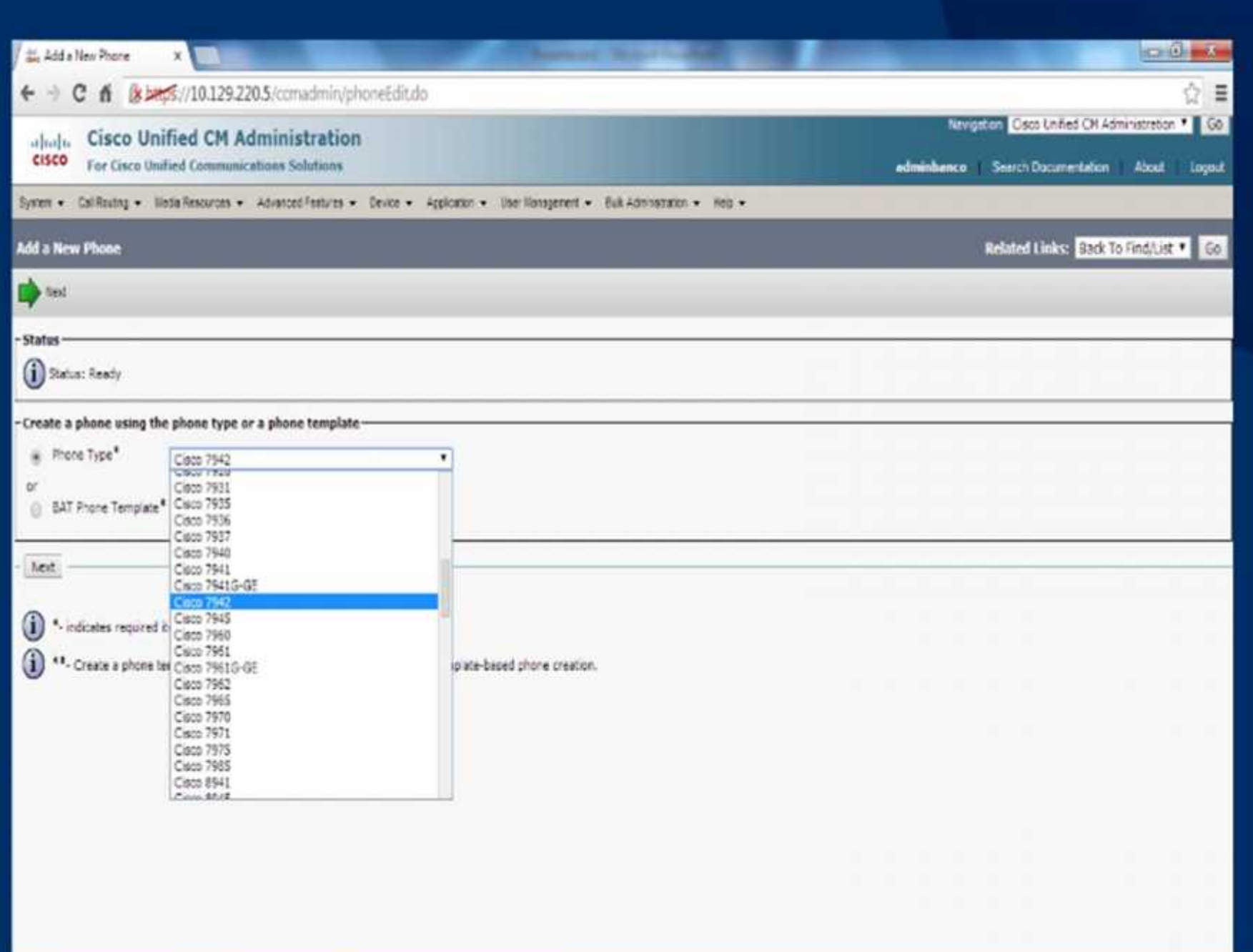

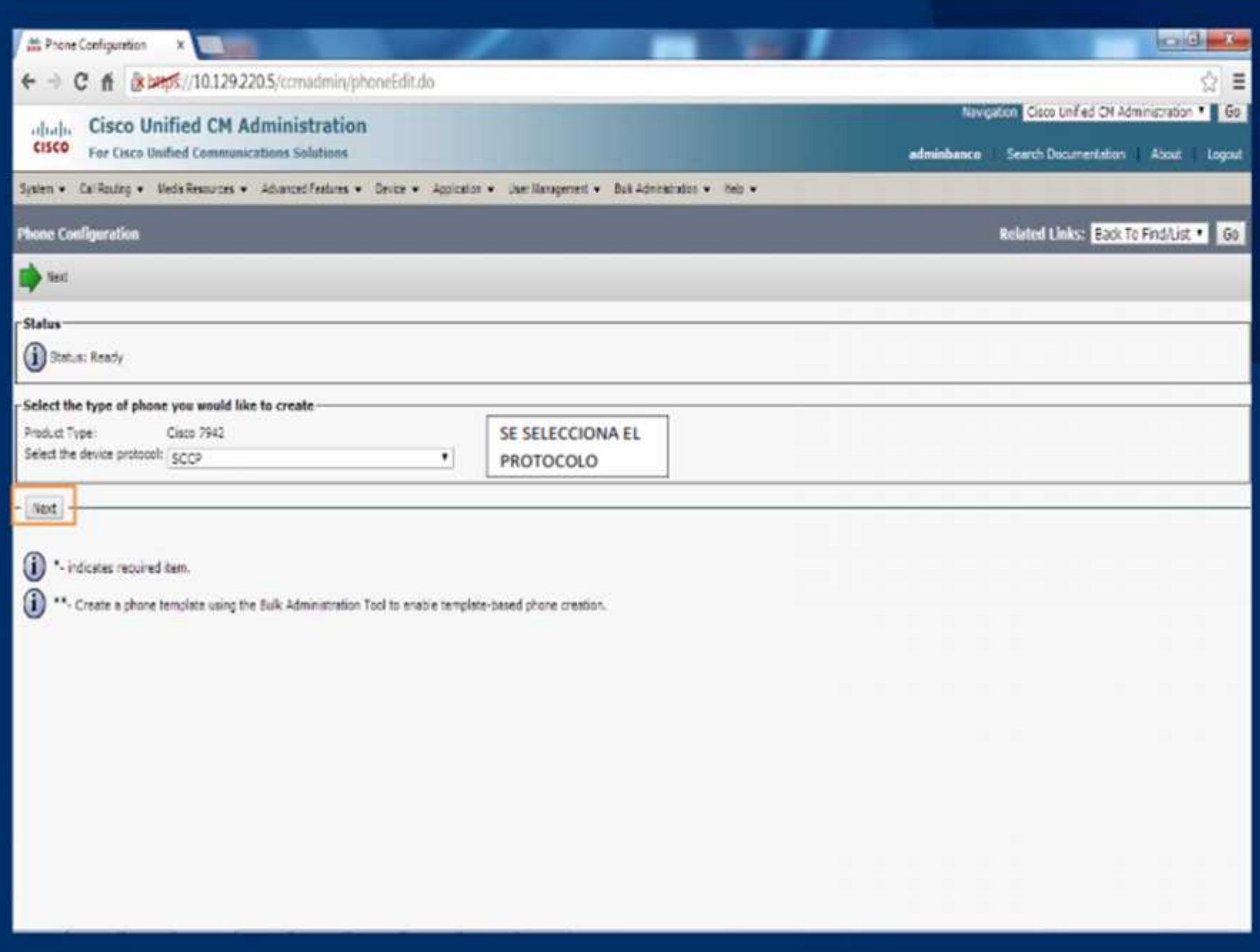

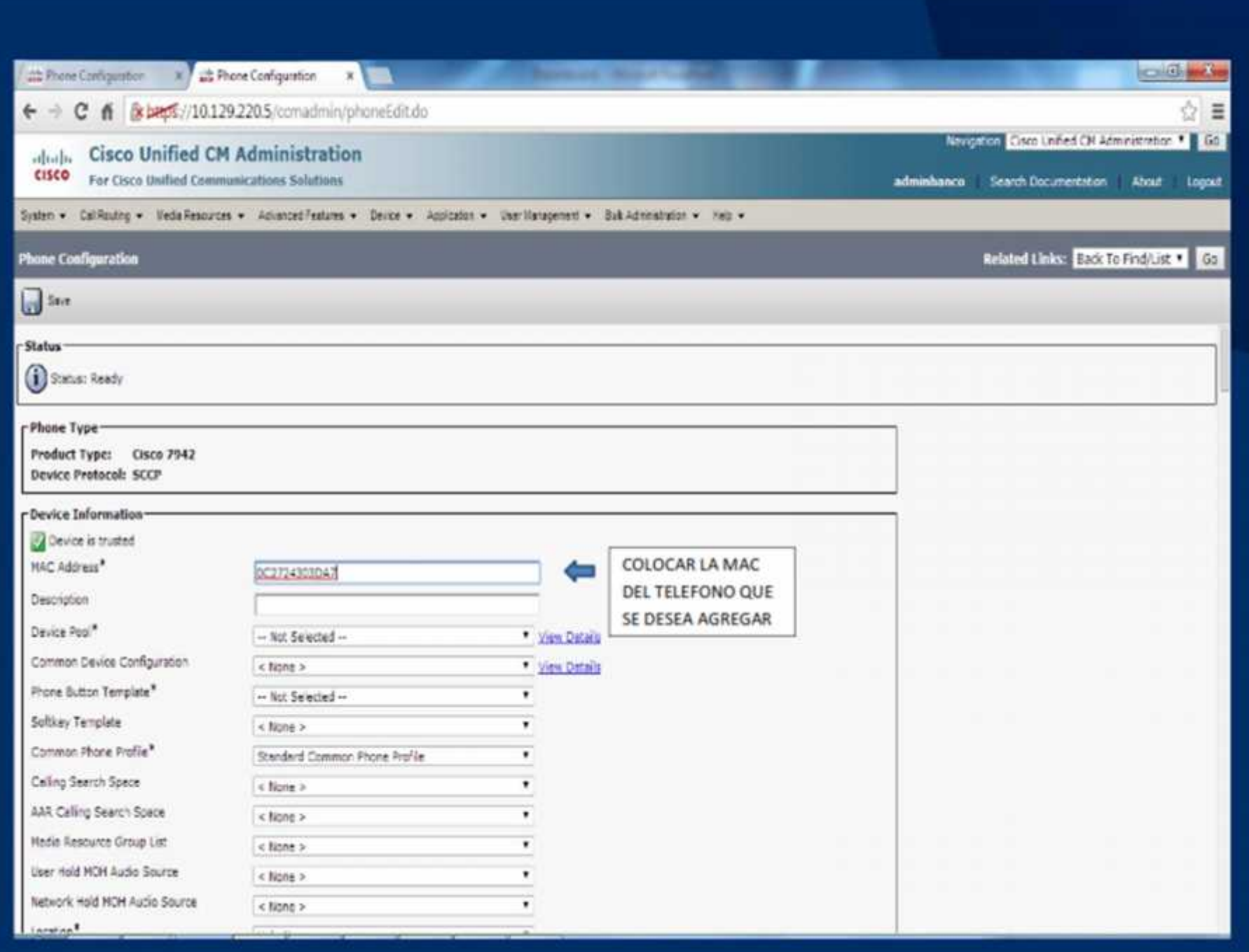

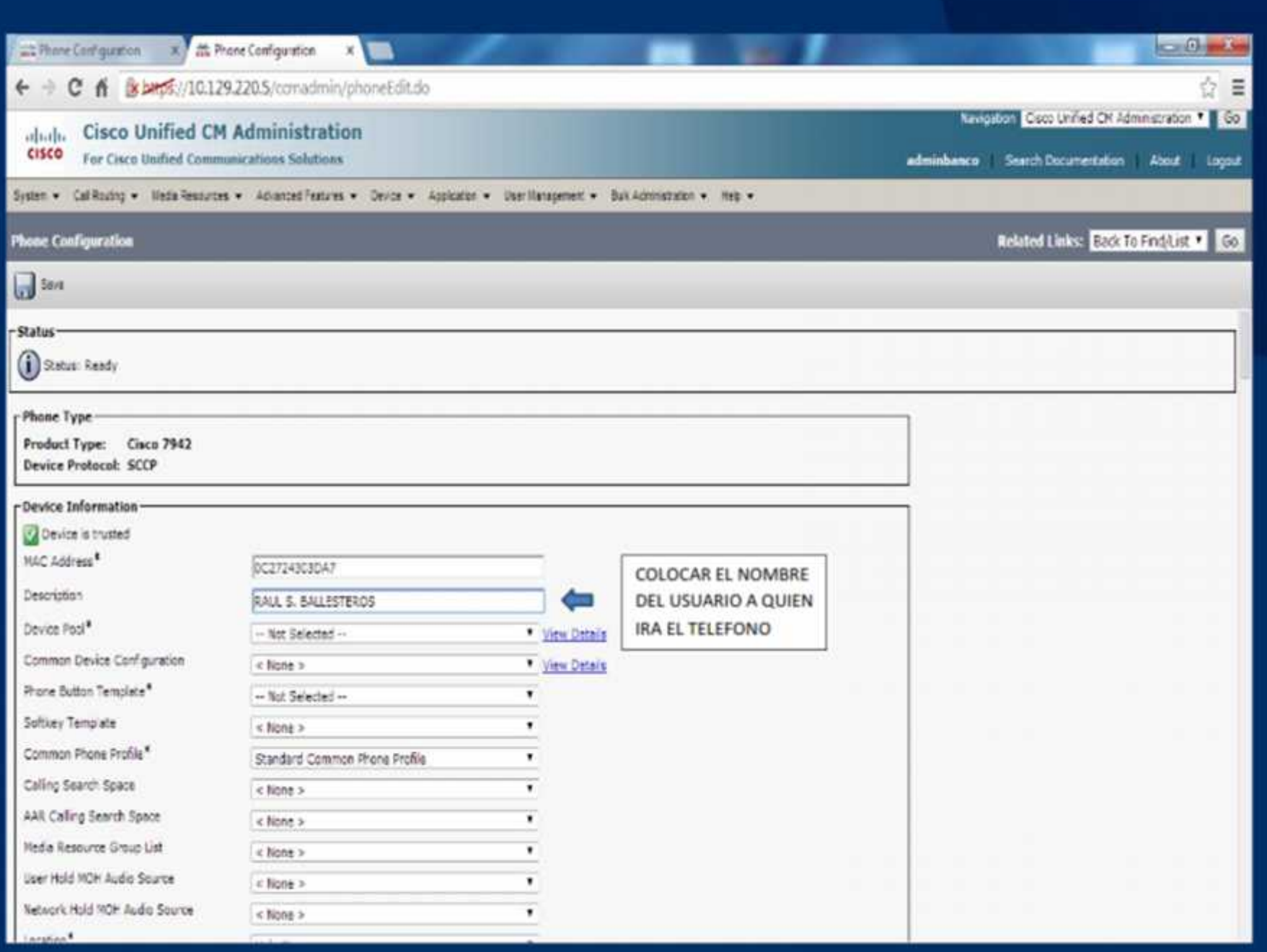

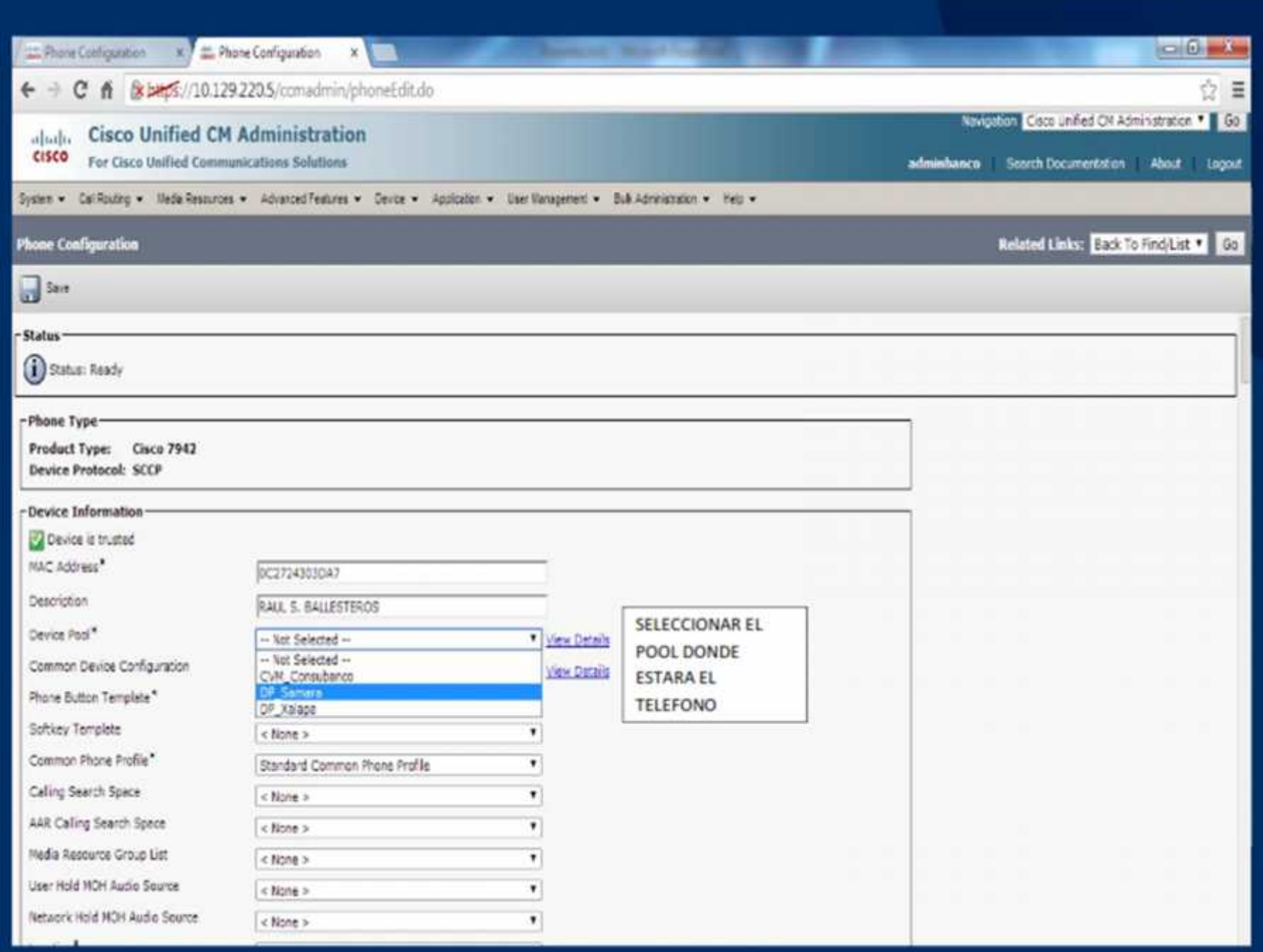

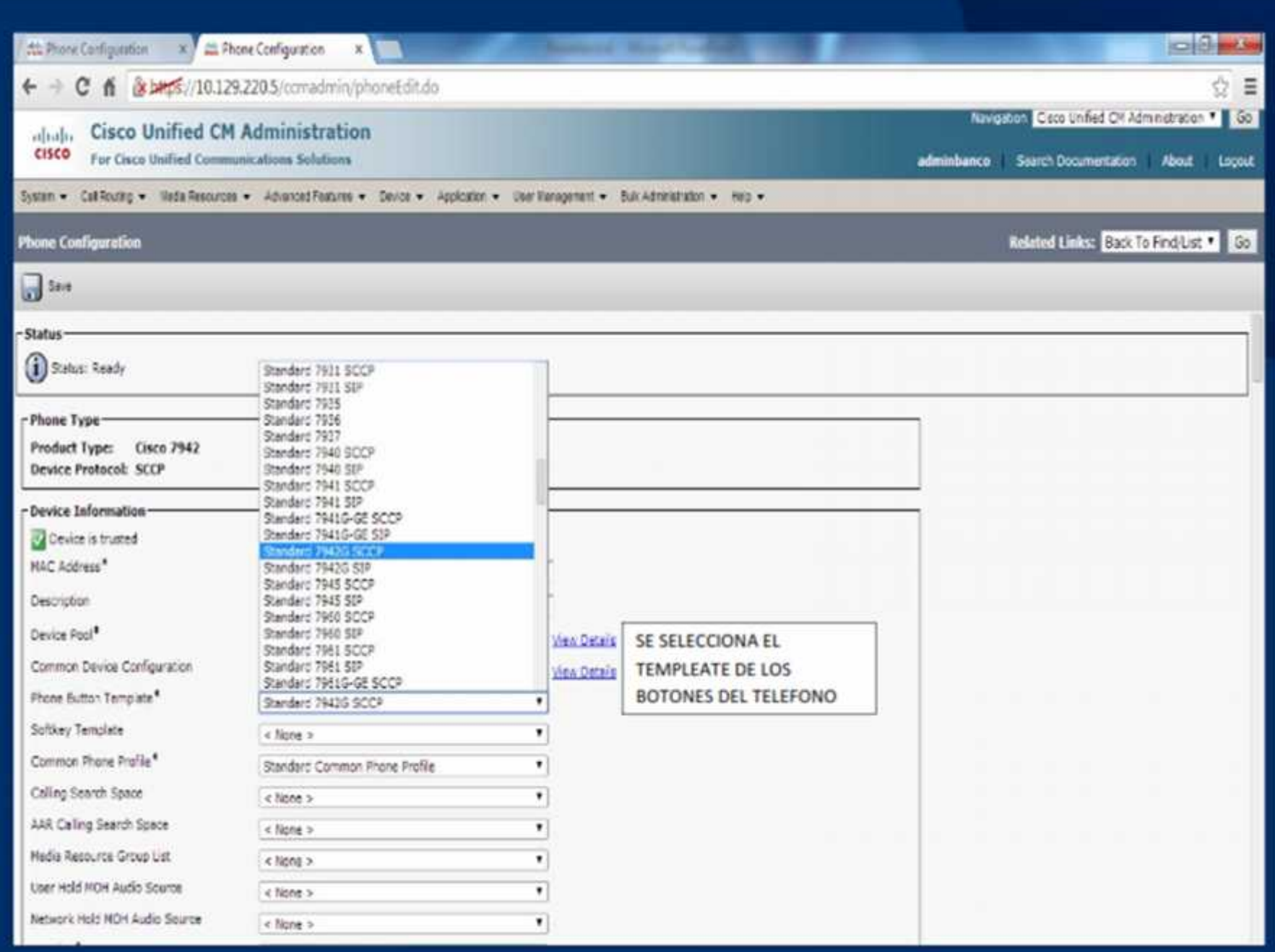

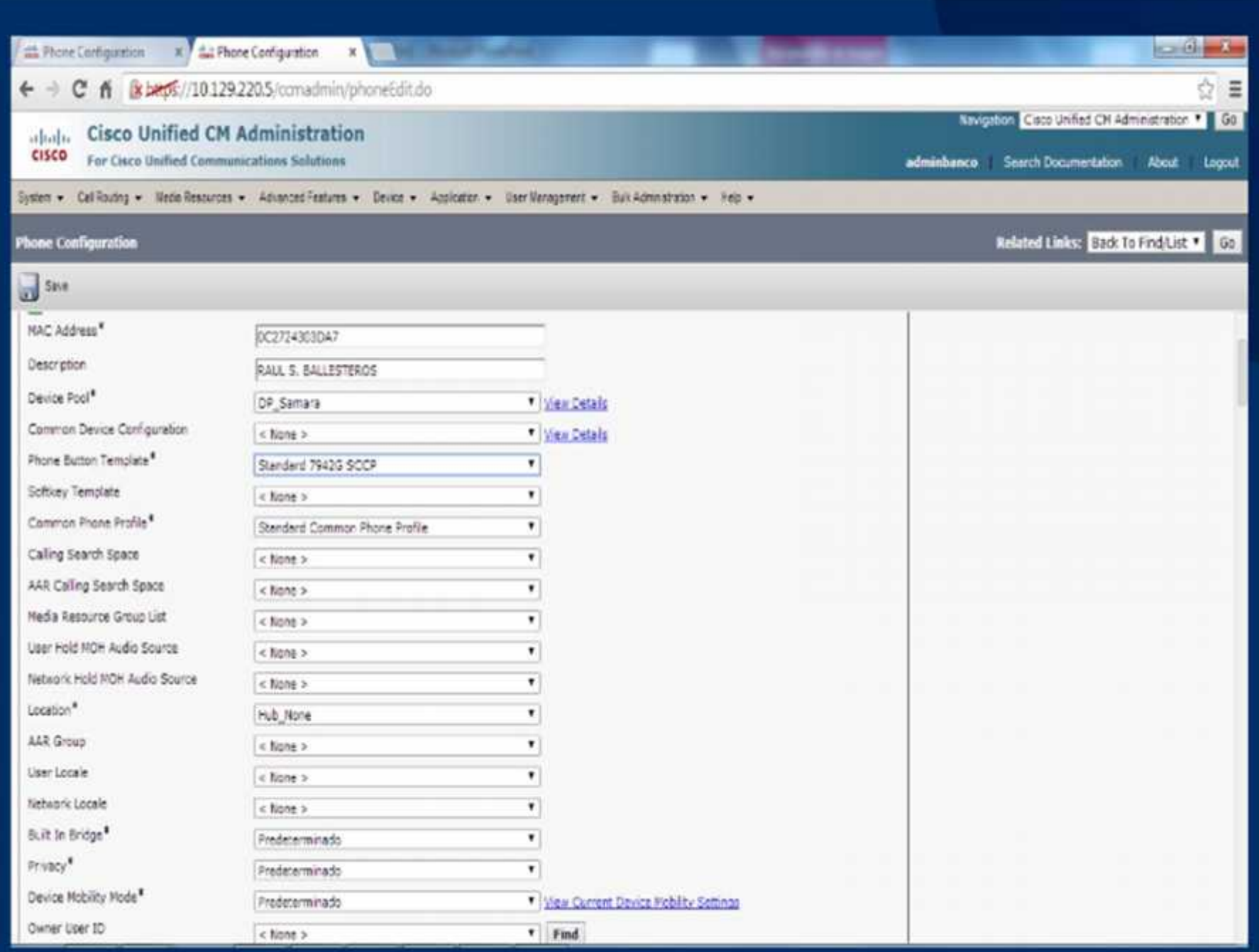

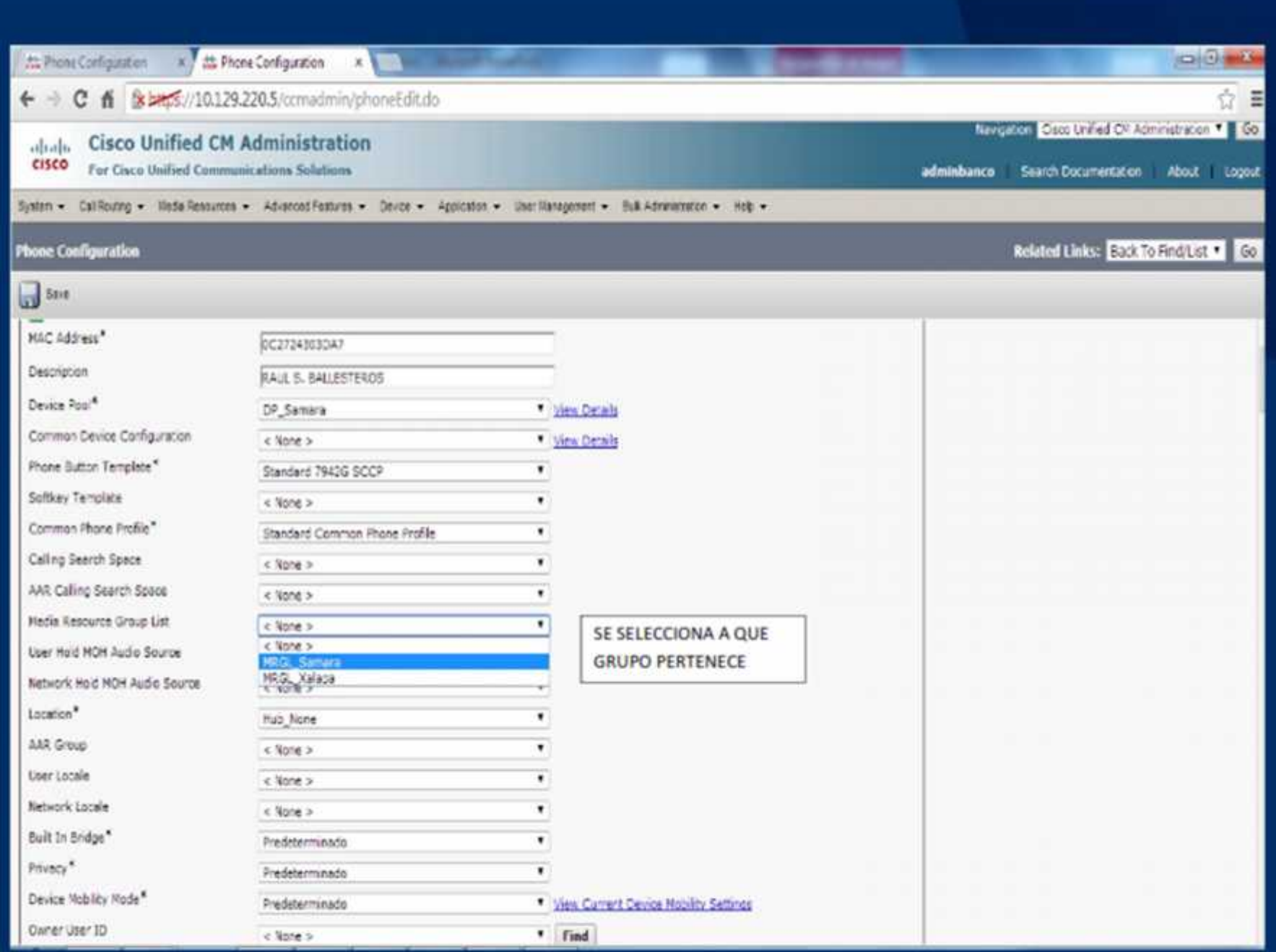

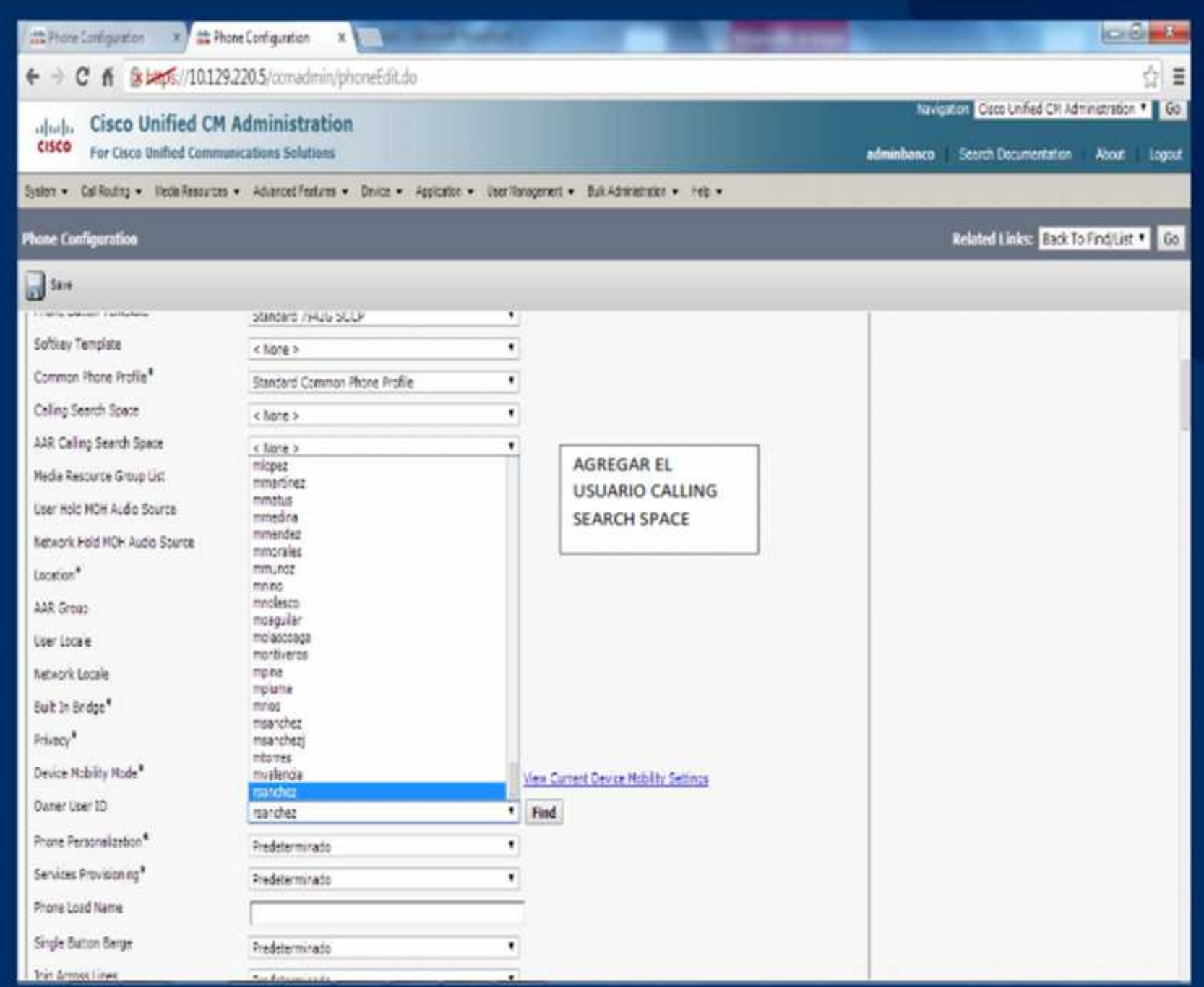

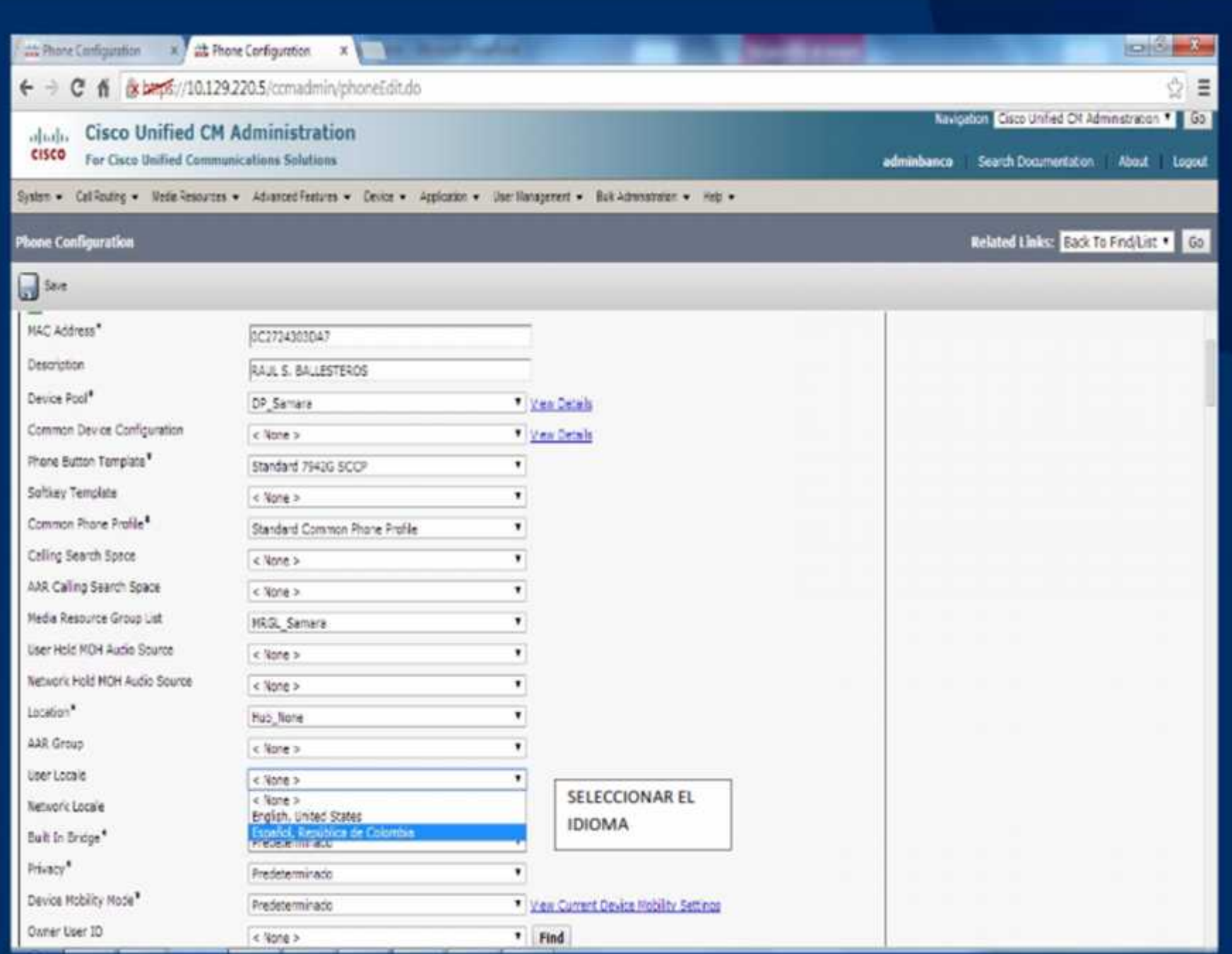

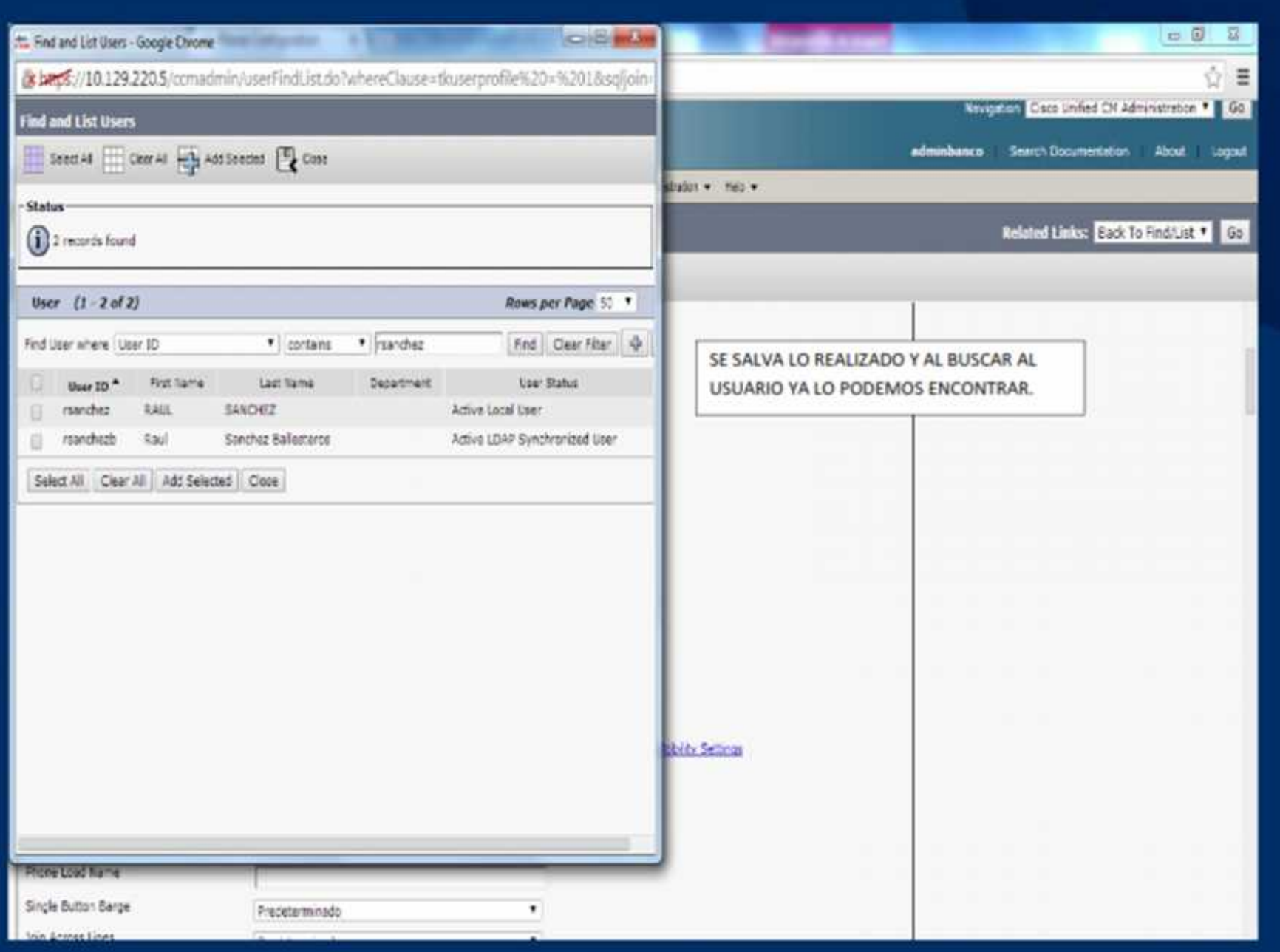

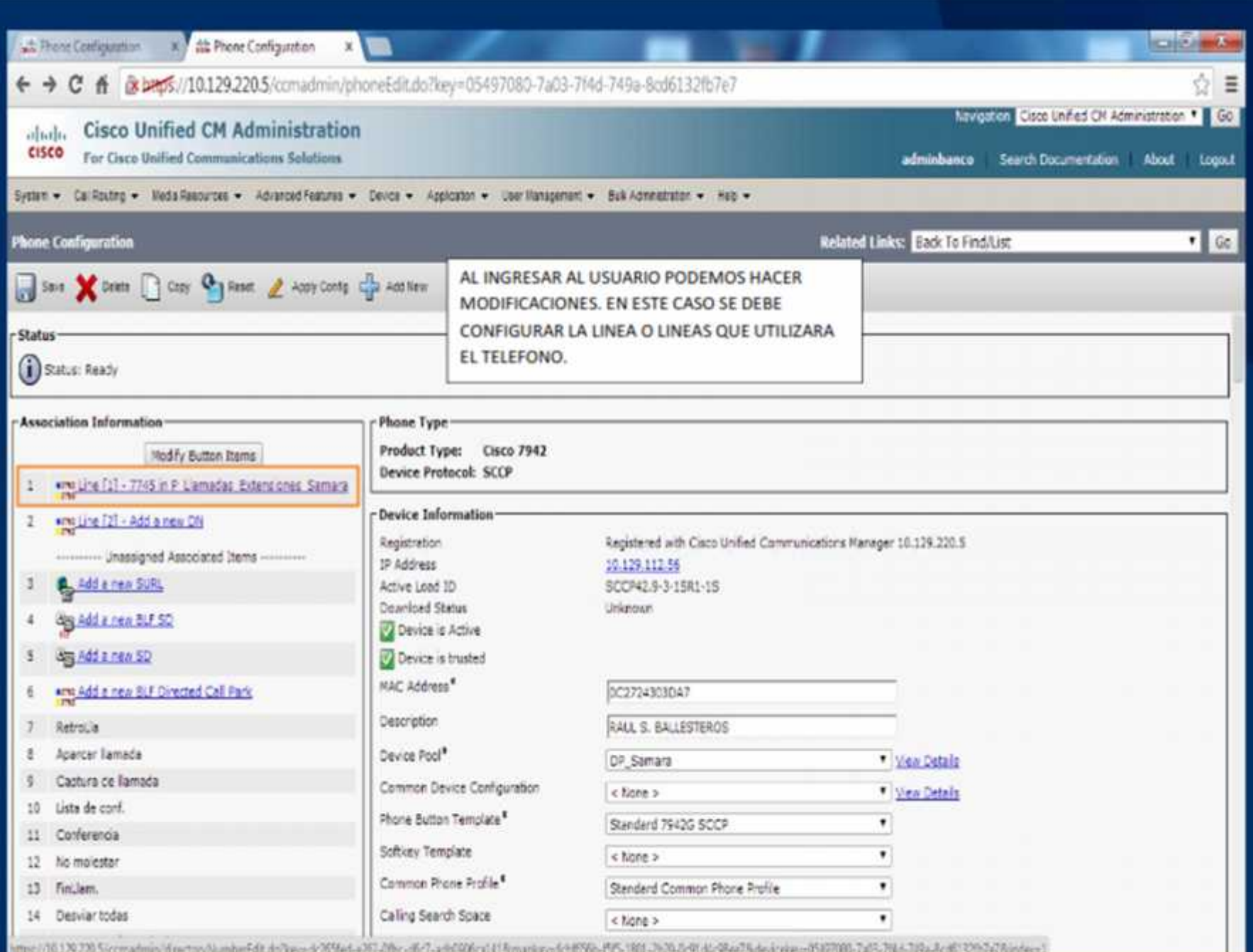

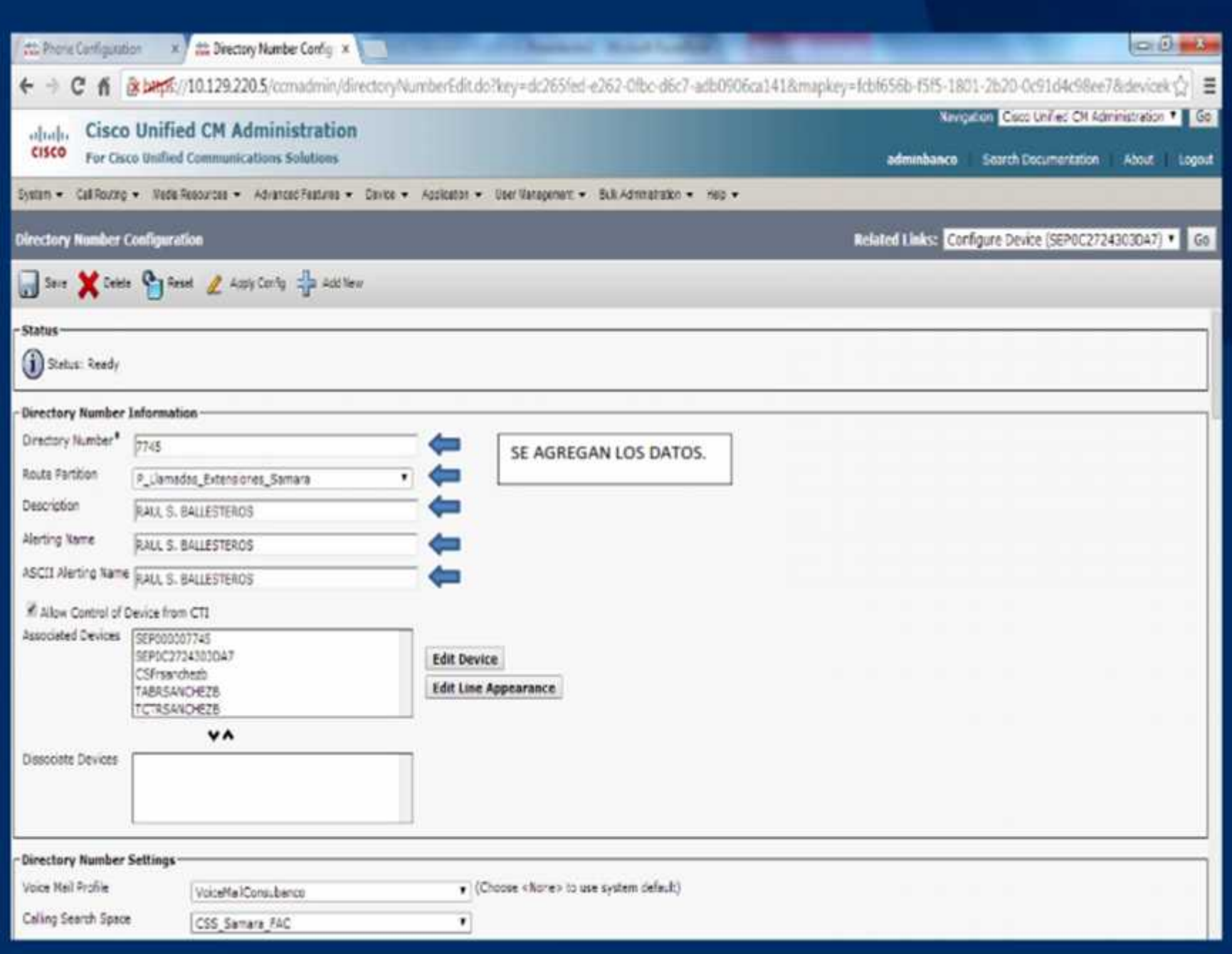

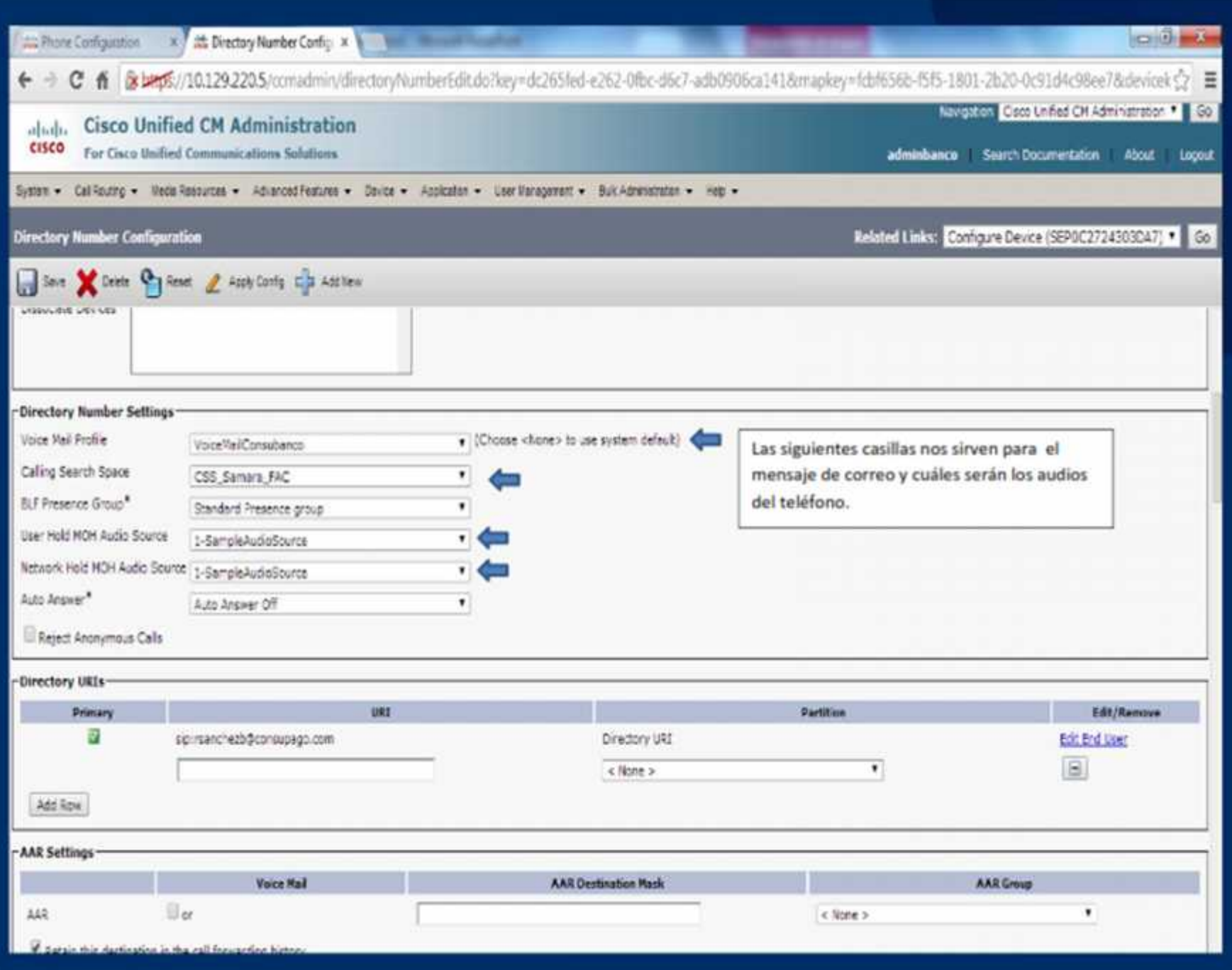

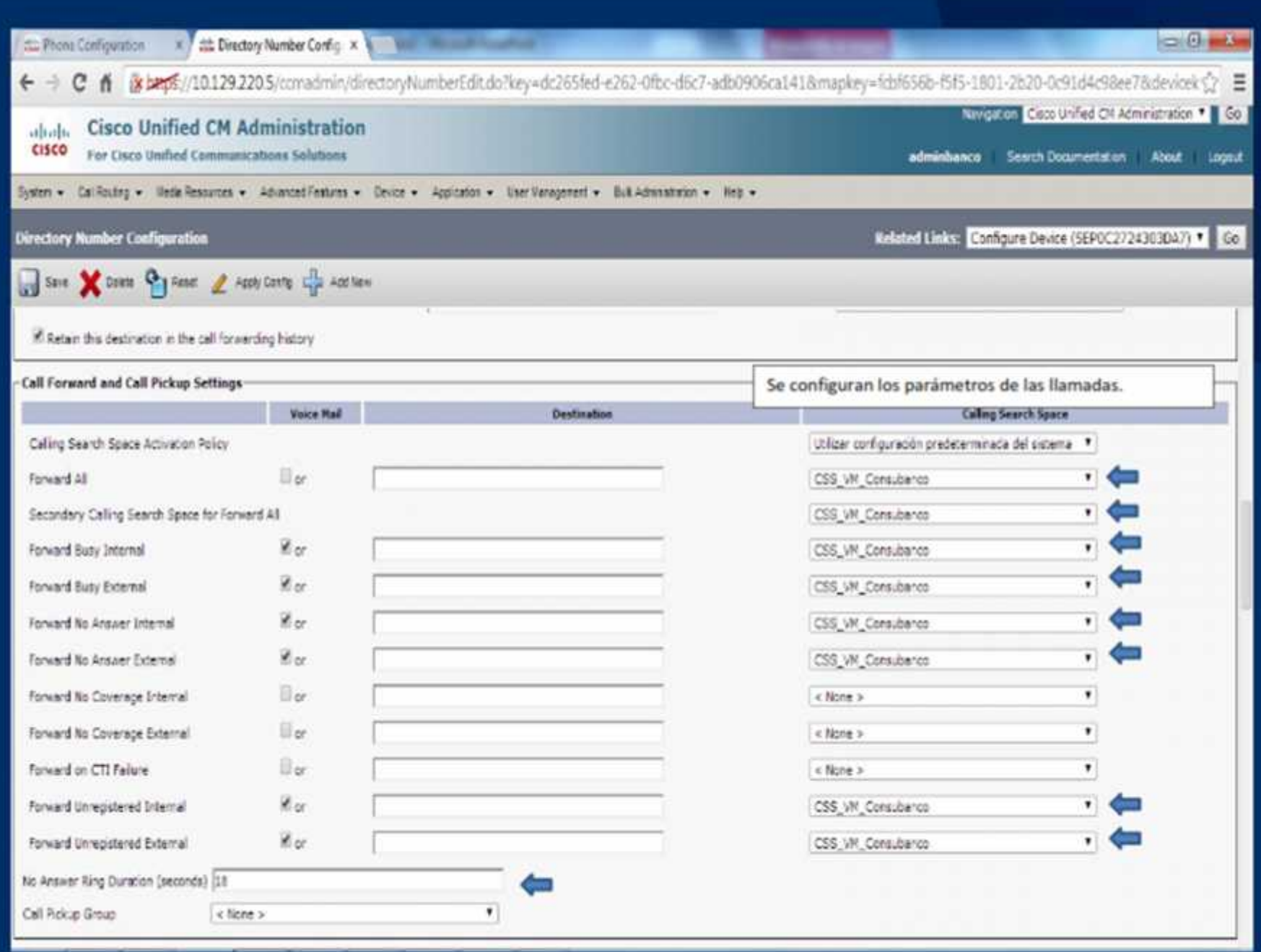

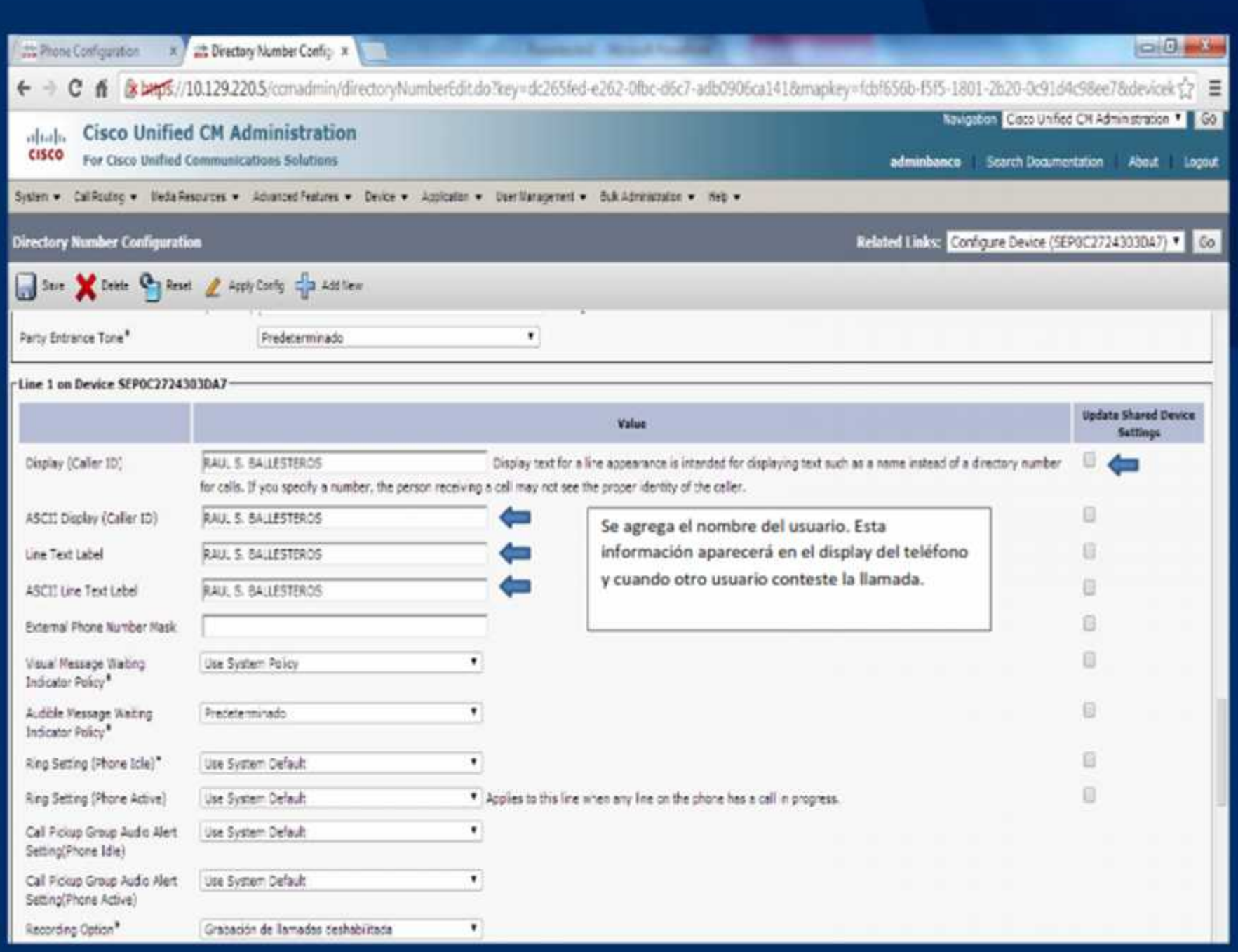

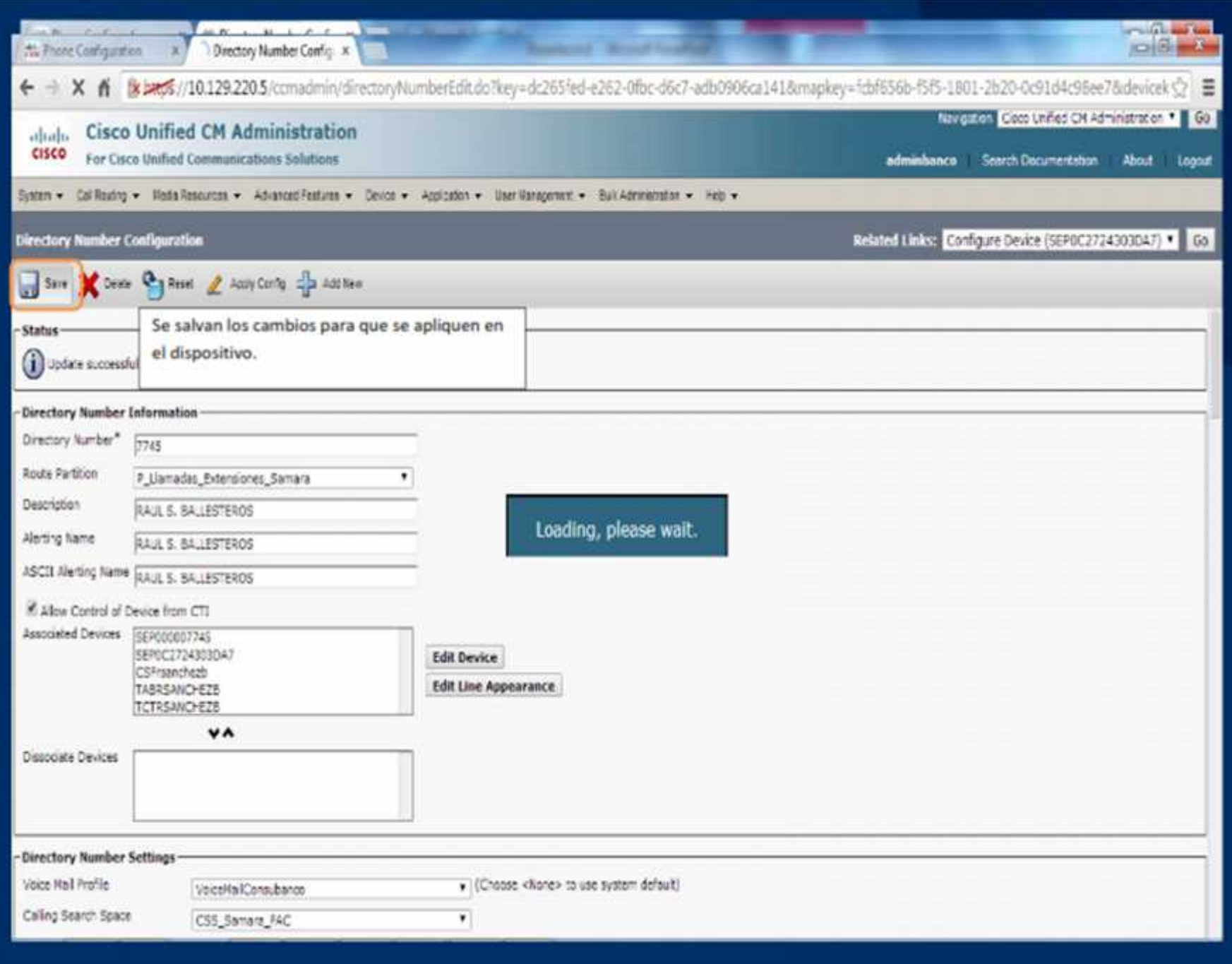

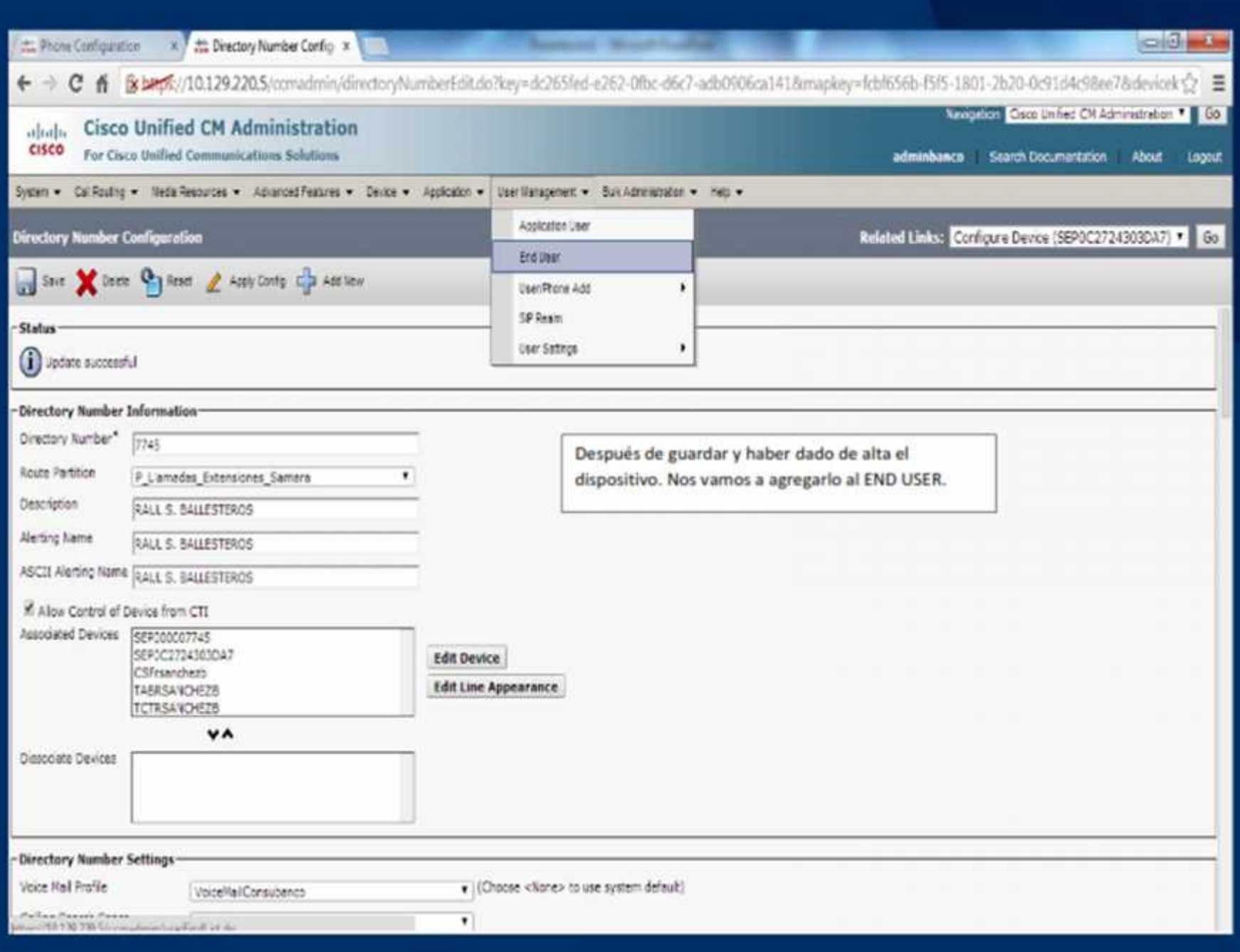

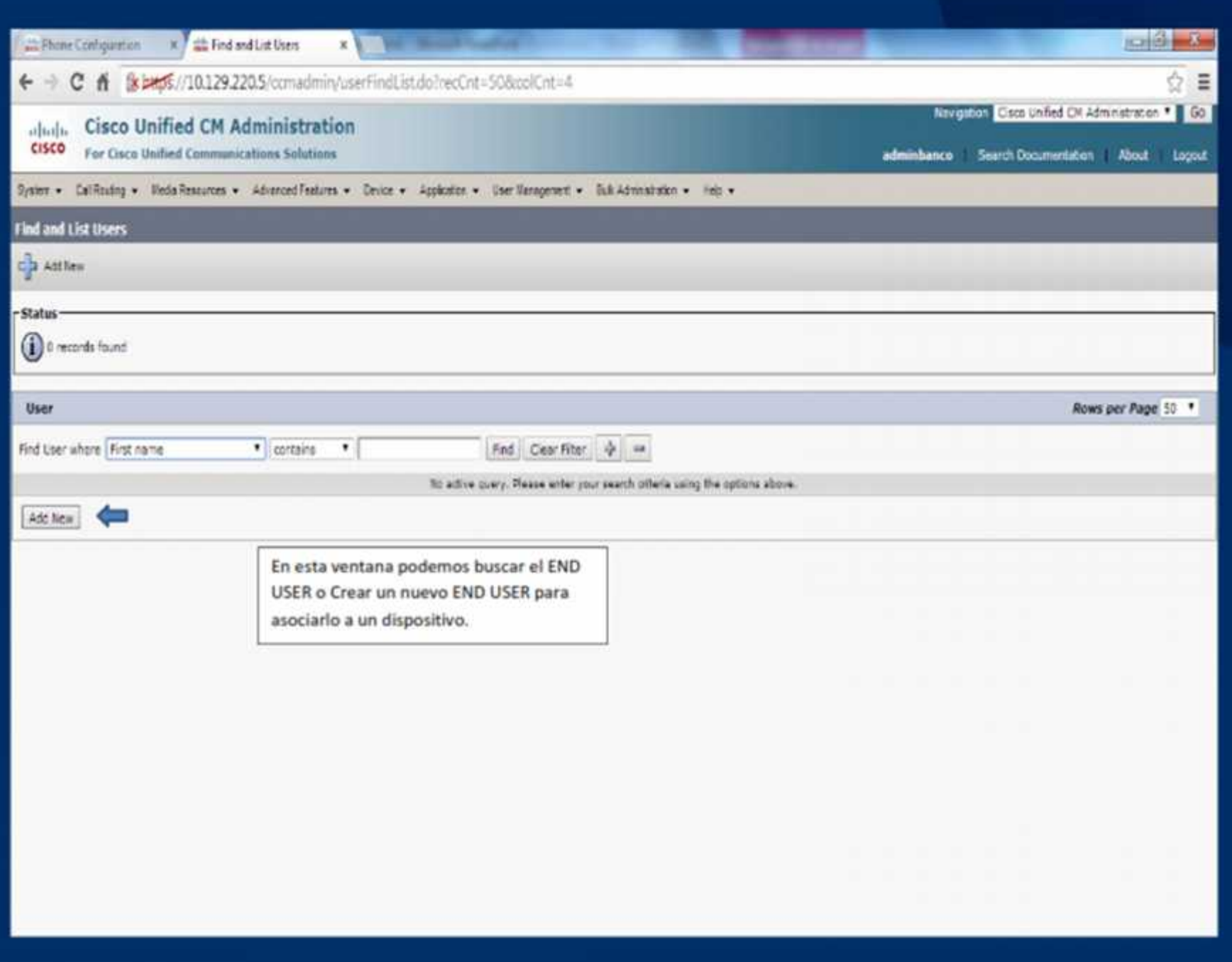

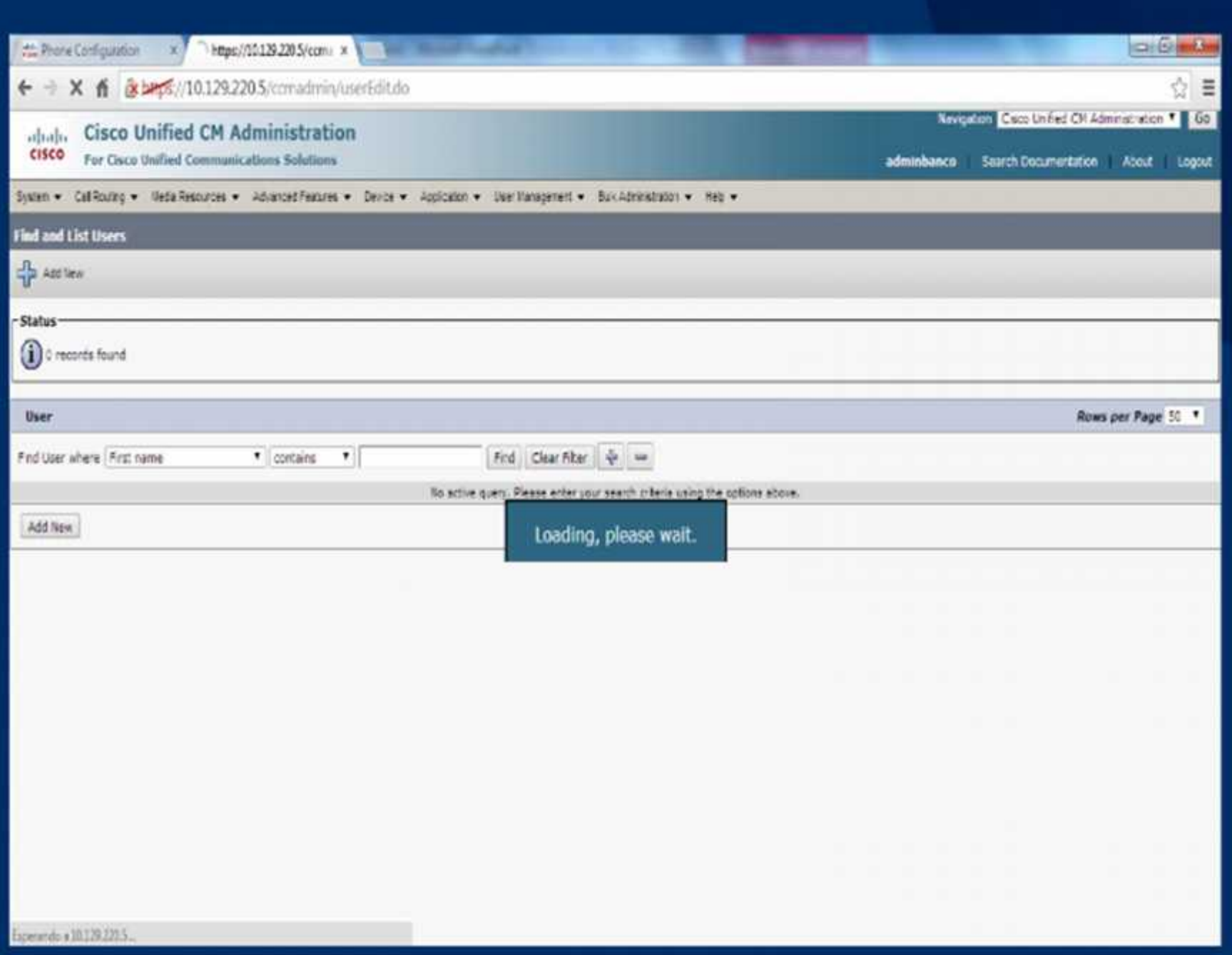

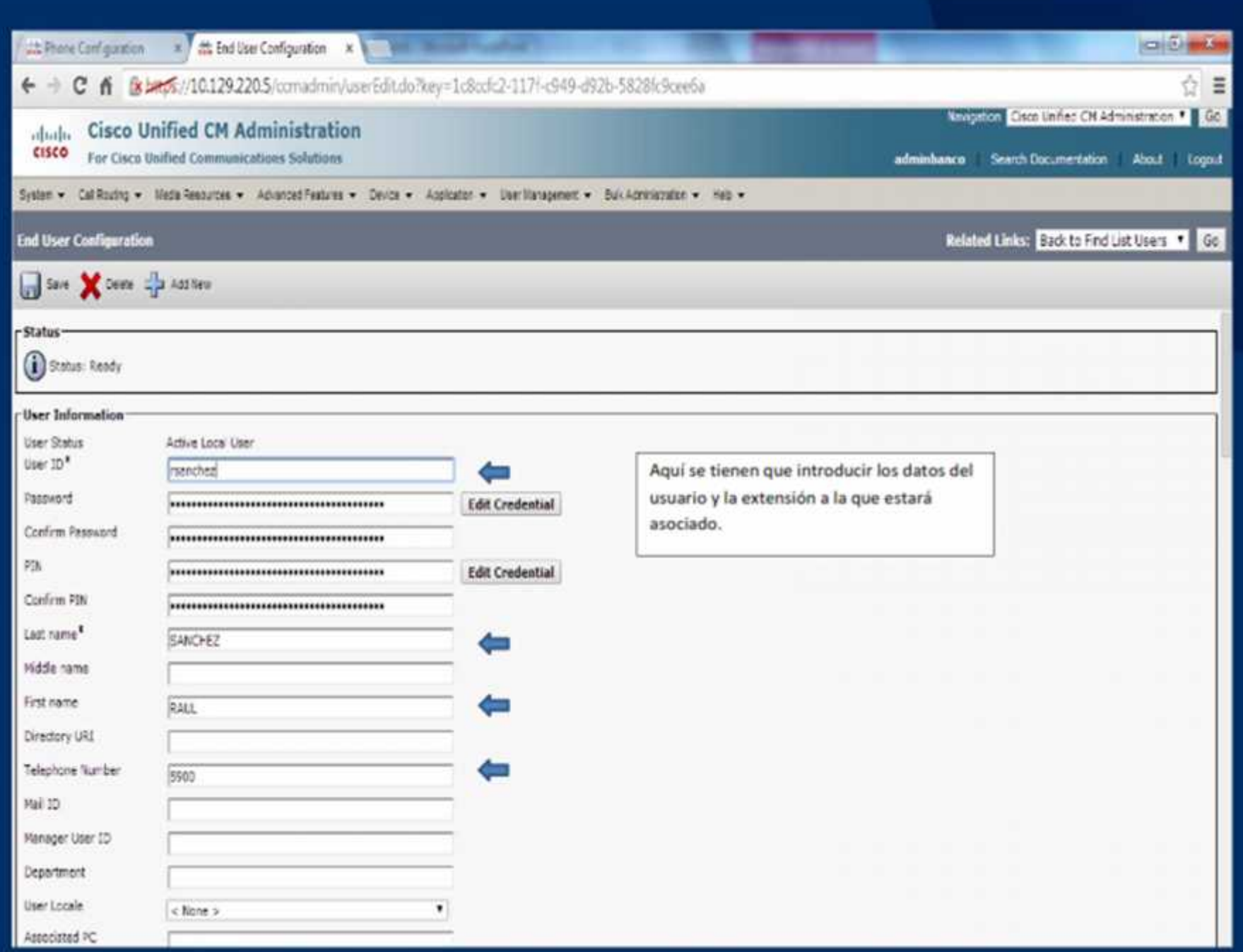

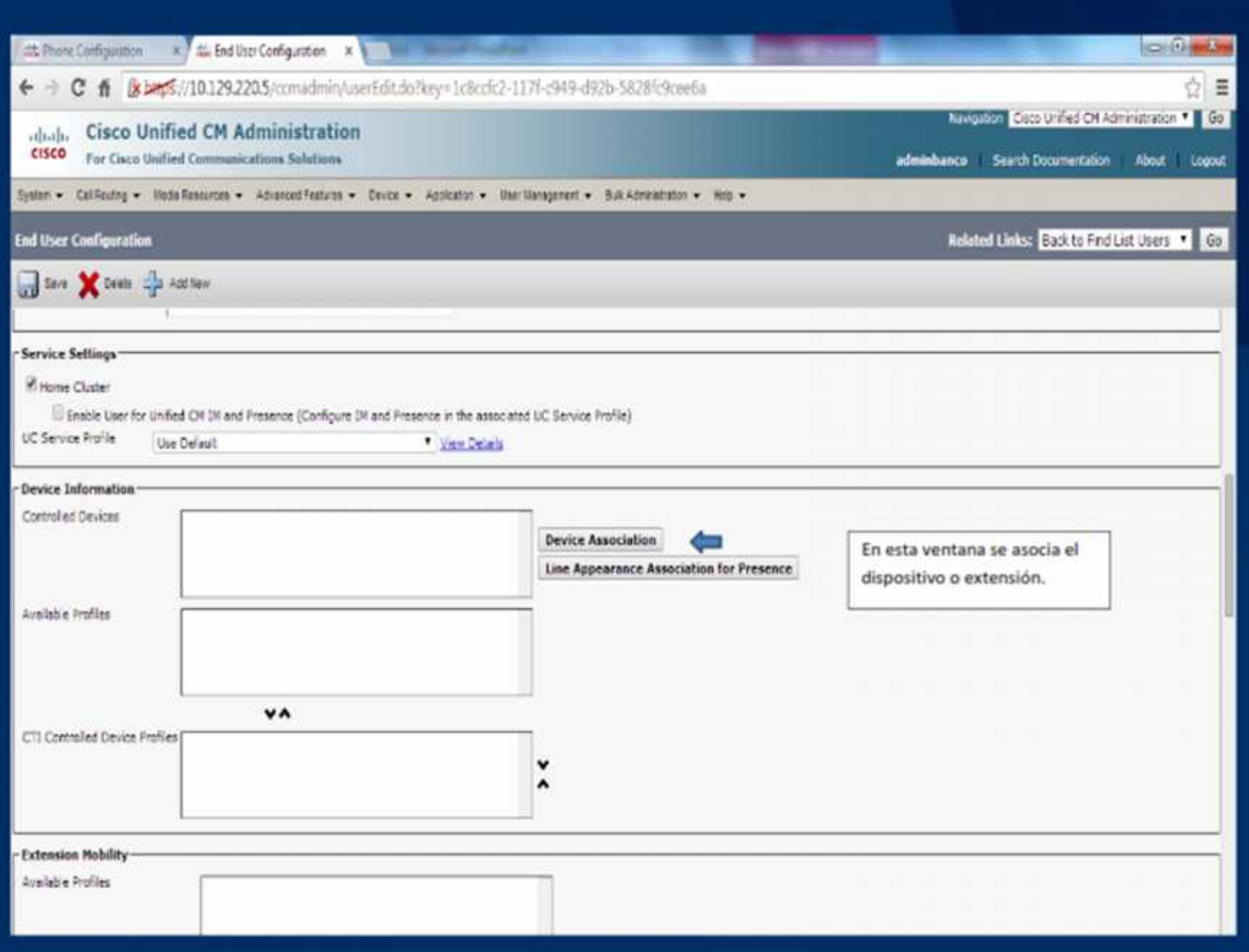

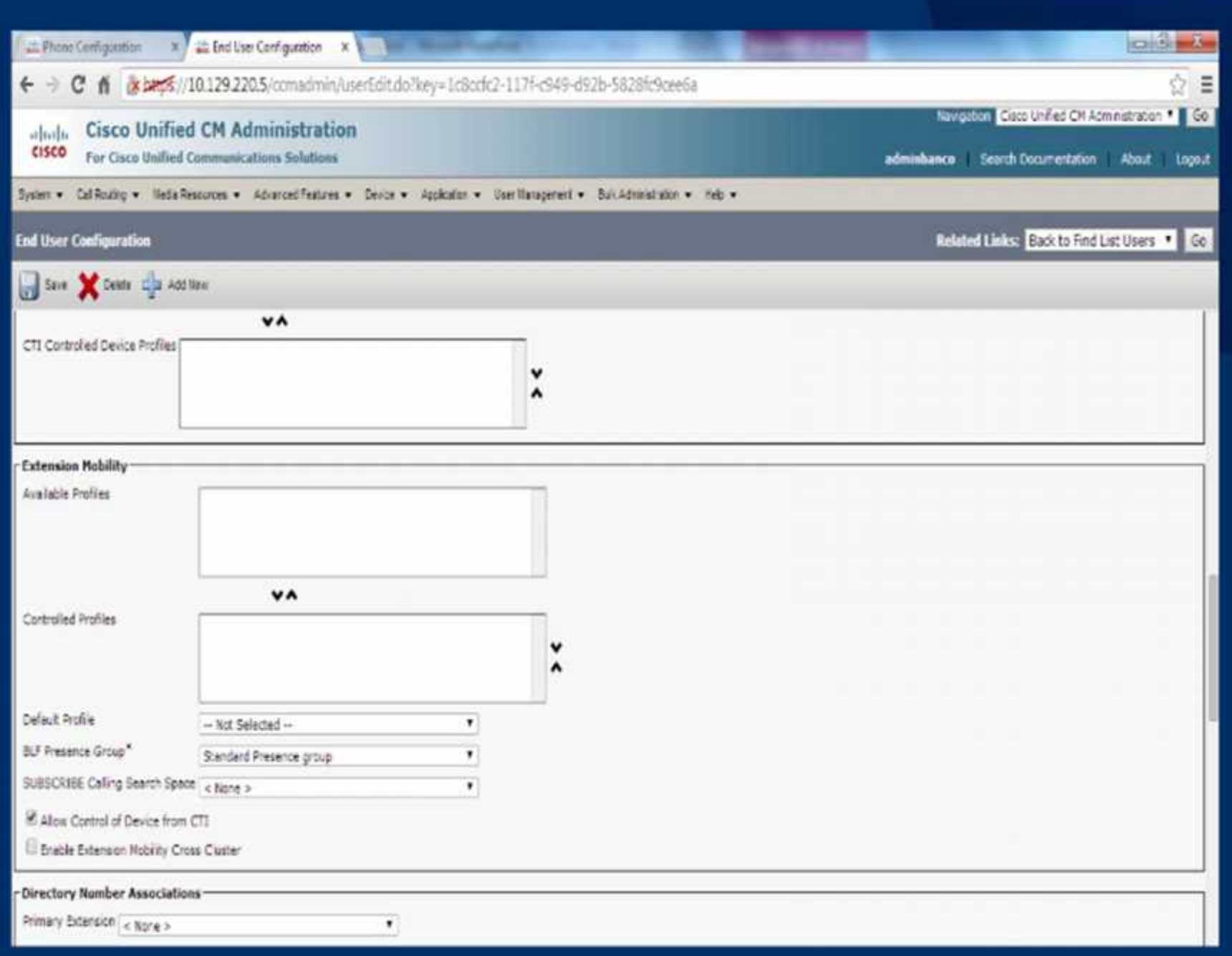

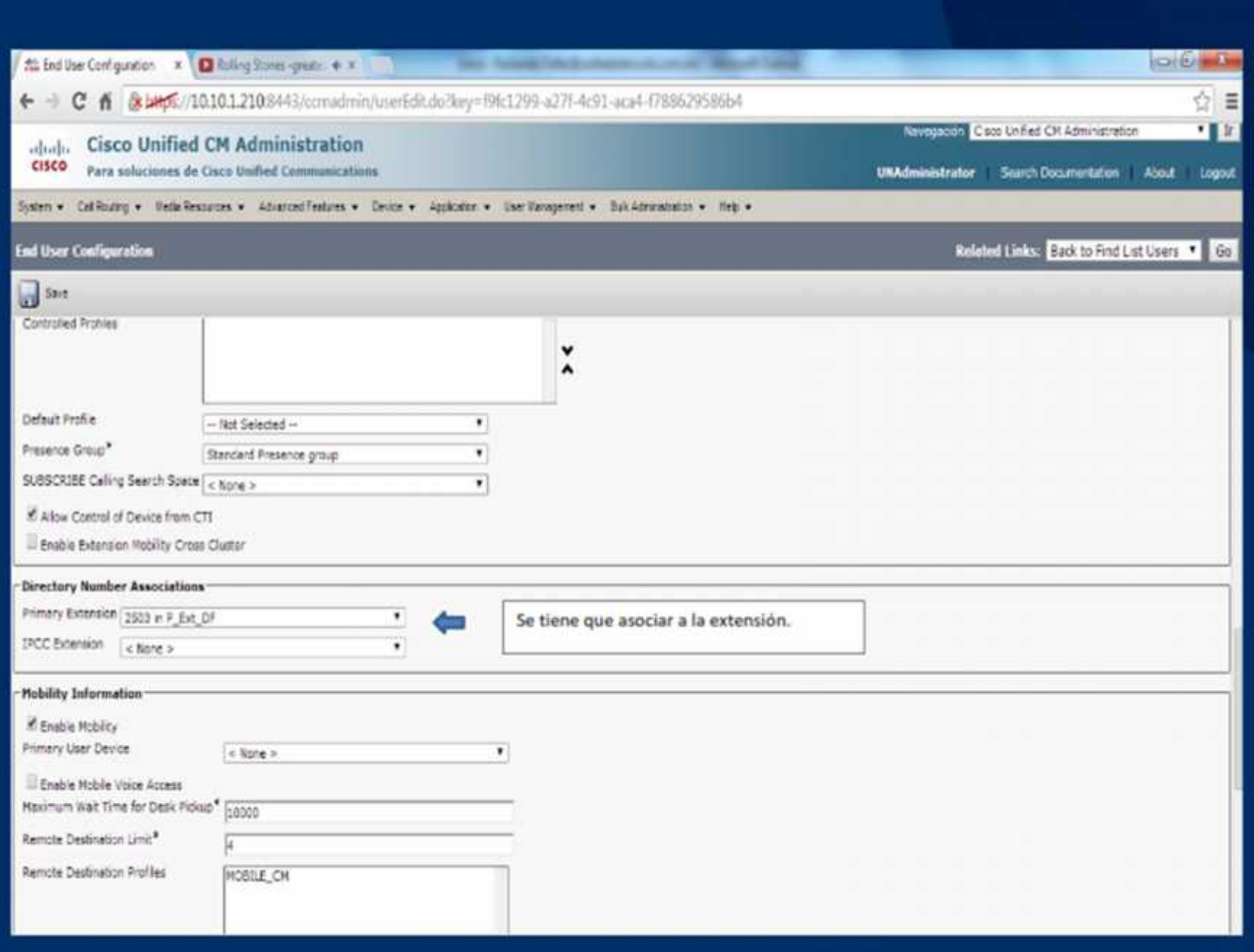

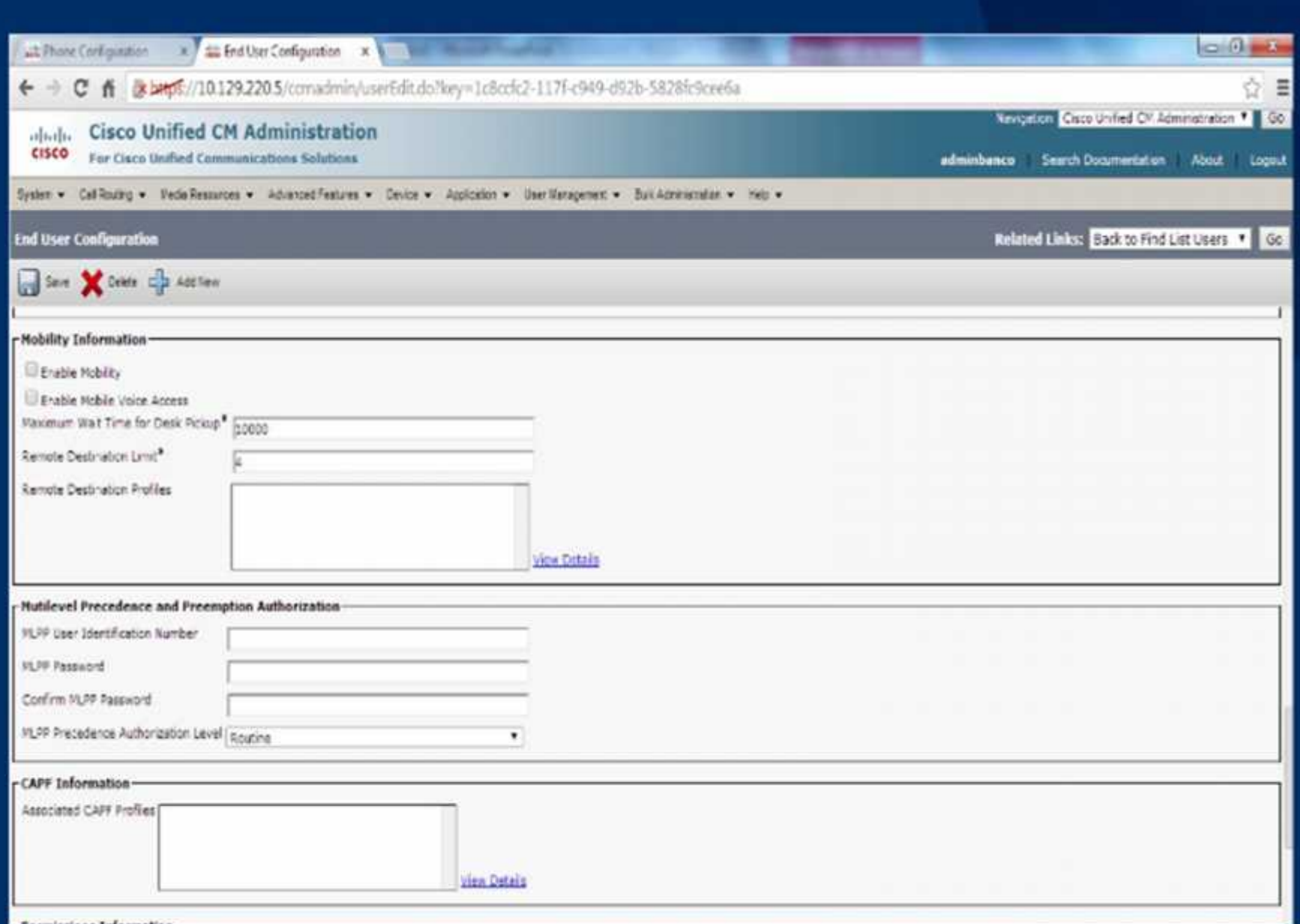

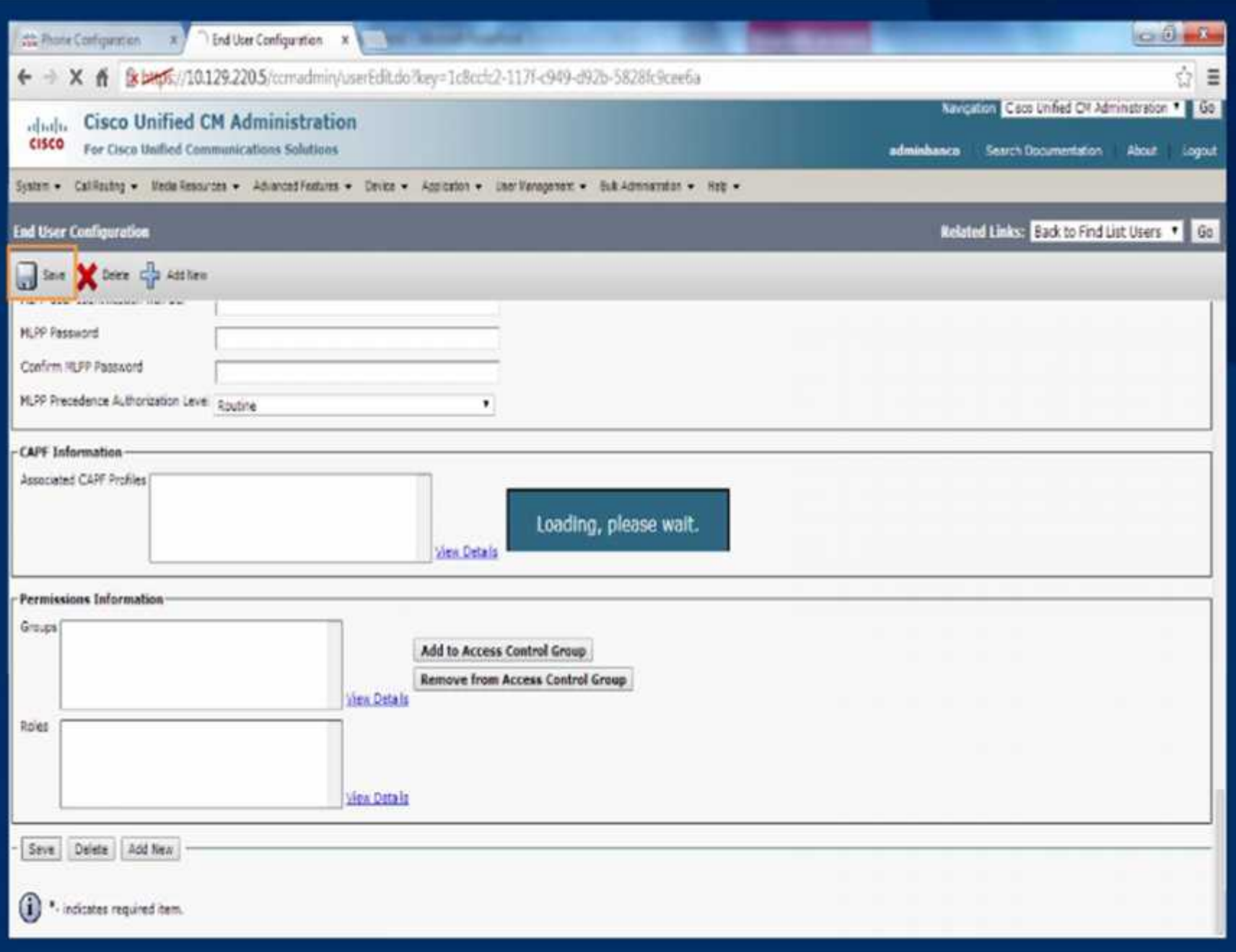

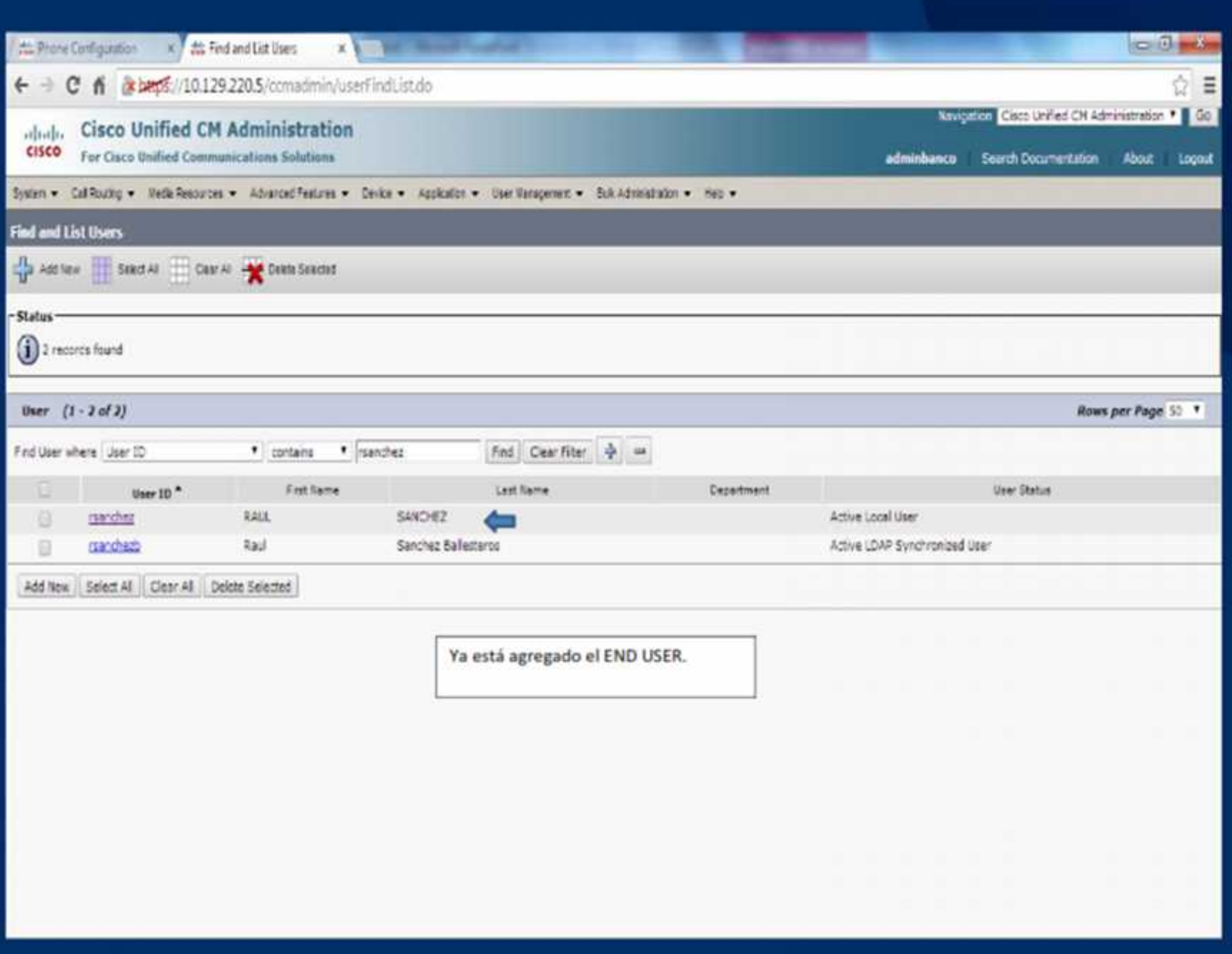